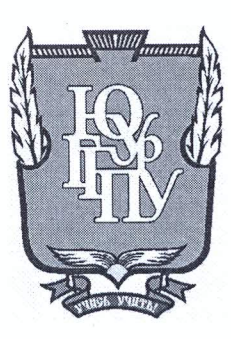

## МИНИСТЕРСТВО ОБРАЗОВАНИЯ И НАУКИ РОССИЙСКОЙ **ФЕДЕРАЦИИ**

Федеральное государственное бюджетное образовательное учреждение высшего образования «ЮЖНО-УРАЛЬСКИЙ ГОСУДАРСТВЕННЫЙ ГУМАНИТАРНО-ПЕДАГОГИЧЕСКИЙ УНИВЕРСИТЕТ» (ФГБОУ ВО «ЮУрГГПУ»)

### ФИЗИКО-МАТЕМАТИЧЕКИЙ ФАКУЛЬТЕТ

## КАФЕДРА ИНФОРМАТИКИ, ИНФОРМАЦИОННЫХ ТЕХНОЛОГИЙ И МЕТОДИКИ ОБУЧЕНИЯ ИНФОРМАТИКЕ

#### Информационная система для учебного центра ЕГЭ

Выпускная квалификационная работа по направлению 09.03.02, Информационные системы и технологии Направленность программы бакалавриата

#### «Информационные системы и технологии»

Выполнил

Проверка на объем заимствований:  $63/41$  % авторского текста

Работа *<i>Дешь мендоветь* к защите «O2» usure  $20\sqrt{2}$ . и. о. зав. кафедрой ИИТ и МОИ Рузаков А.А.

Студент группы 413-095-4-1 Чащин Максим Вячеславович

Научный руководитель: ст. преподаватель кафедры ИИТ и МОИ • Юнусова Светлана Сергеевна

Челябинск 2017

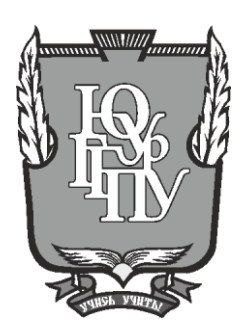

## **МИНИСТЕРСТВО ОБРАЗОВАНИЯ И НАУКИ РОССИЙСКОЙ ФЕДЕРАЦИИ**

## **Федеральное государственное бюджетное образовательное учреждение высшего образования «ЮЖНО-УРАЛЬСКИЙ ГОСУДАРСТВЕННЫЙ ГУМАНИТАРНО-ПЕДАГОГИЧЕСКИЙ УНИВЕРСИТЕТ» (ФГБОУ ВО «ЮУрГГПУ»)**

## **ФИЗИКО-МАТЕМАТИЧЕКИЙ ФАКУЛЬТЕТ**

## **КАФЕДРА ИНФОРМАТИКИ, ИНФОРМАЦИОННЫХ ТЕХНОЛОГИЙ И МЕТОДИКИ ОБУЧЕНИЯ ИНФОРМАТИКЕ**

## **Информационная система для учебного центра ЕГЭ**

**Выпускная квалификационная работа по направлению 09.03.02, Информационные системы и технологии Направленность программы бакалавриата**

#### **«Информационные системы и технологии»**

Выполнил Студент группы 413-095-4-1 Чащин Максим Вячеславович

Проверка на объем заимствований:  $\%$  авторского текста

Работа и к защите рекомендована/не рекомендована

 $\kappa \longrightarrow \infty$  20  $r$ . и. о. зав. кафедрой ИИТ и МОИ \_\_\_\_\_\_\_\_\_\_\_\_\_\_\_\_\_Рузаков А.А. Научный руководитель: ст. преподаватель кафедры ИИТ и МОИ \_\_\_\_\_\_\_\_\_\_\_Юнусова Светлана Сергеевна

**Челябинск 2017**

# **ОГЛАВЛЕНИЕ**

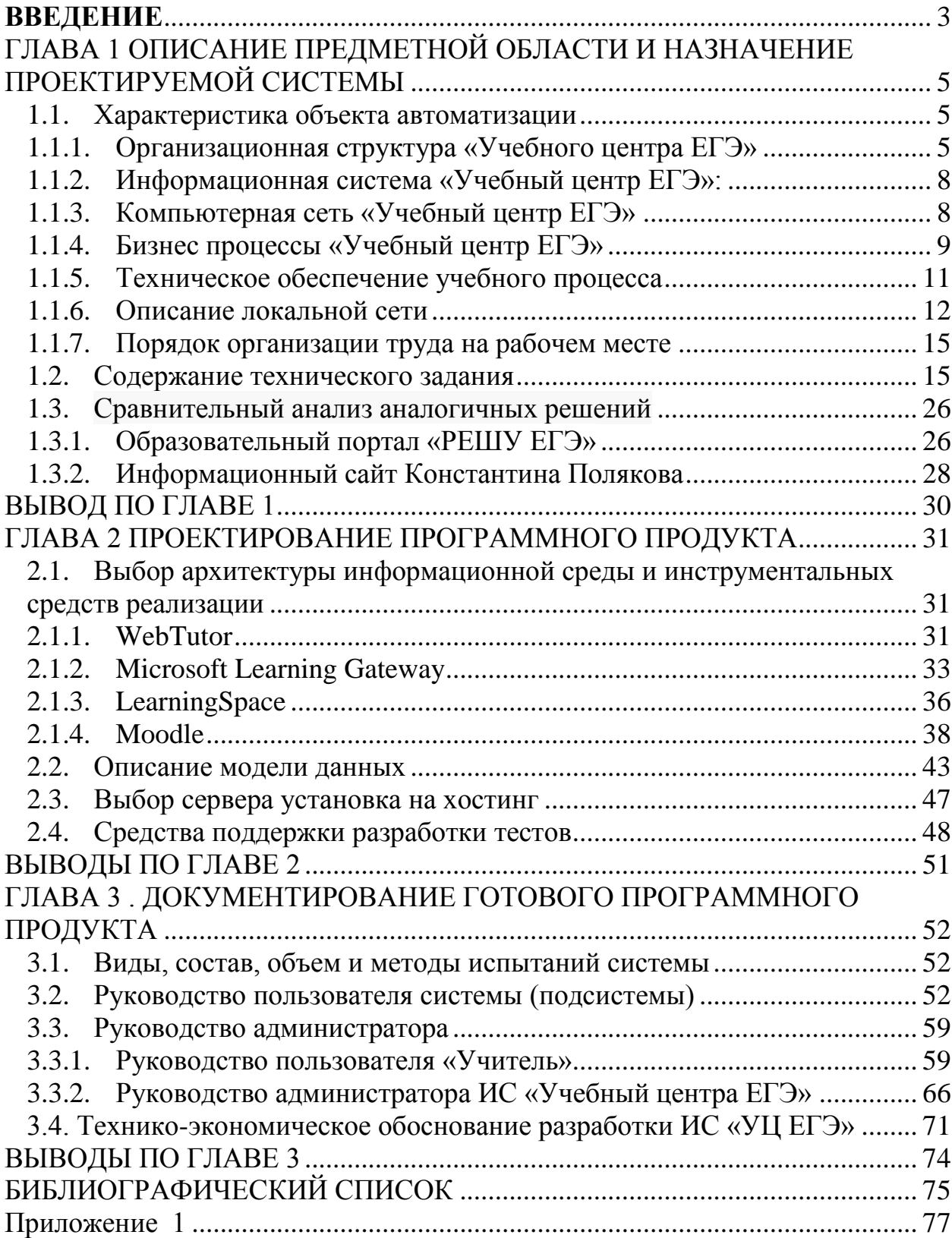

#### **ВВЕДЕНИЕ**

<span id="page-3-0"></span>Процесс информатизации общества затронул все отрасли. Их радикальное усовершенствование и приспособление к современным условиям стало возможным благодаря массовому использованию новейшей компьютерной и телекоммуникационной техники, формирование на ее основе высокоэффективных информационно-управленческих технологий. Новые технологии, основанные на компьютерной технике, требуют радикальных изменений организационных структур. Применение новых информационных технологий значительно расширяют возможности использования информационных ресурсов в различных отраслях экономики, образовании и бизнеса.

Внедрение открытых информационных систем, рассчитанных на использование всего массива информации, доступной в данный момент обществу в определенной его сфере, позволяет усовершенствовать механизмы.

#### **Отрытое образование**

Целью дипломной работы была поставлена задача создания информационной системы для курса подготовки к ЕГЭ по информатике.

Для достижения поставленной цели необходимо решение следующих задач:

- размещение на хостинге;
- доступ из интернета из любой точки мира;
- вход по логину и паролю;
- иметь возможность размешать: видео с кнопками управления, архивы;
- тестовая среда с выводом набранных баллов;
- отслеживать степень пройденного материала.

#### **Задачи исследования**:

- выполнить анализ предметной области;
- сформировать техническое задание для разработки сайта;
- разработать программный продукт;
- внедрить программный продукт;
- дать экономическое обоснование эффективности разработки информационной системы.

**Объект исследования** – процесс проектирования и разработки сайтов.

**Предмет исследования** – проектирование и разработка информационной системы на платформе Moodle.

## **В работе**:

- описывается предприятие, для которого разработан программный продукт;
- предоставляется техническое задание, в котором указана актуальность и необходимость создания программного продукта;
- описывается структура и этапы разработки программного продукта;
- описывается технологии, при помощи которых был создан программный продукт;
- предоставляется руководство пользователя и администратора.

Практическая значимость: заключается в создании сайта, направленной на увеличение уровня знаний и продвижение организации на рынке образовательных услуг.

# <span id="page-5-0"></span>**ГЛАВА 1 ОПИСАНИЕ ПРЕДМЕТНОЙ ОБЛАСТИ И НАЗНАЧЕНИЕ ПРОЕКТИРУЕМОЙ СИСТЕМЫ**

## <span id="page-5-1"></span>**1.1.Характеристика объекта автоматизации**

## <span id="page-5-2"></span>**1.1.1. Организационная структура «Учебного центра ЕГЭ»**

Организационная структура учебного центра «Единый государственный экзамен» **-** это структурное подразделение Отдела довузовского образования и профориентационной работы Южно-Уральского государственного гуманитарно-педагогического университета (ФГБОУ ВО «ЮУрГГПУ»). Структурные подразделения представлены специально созданными службами, организующими или сопровождающими образовательный процесс.

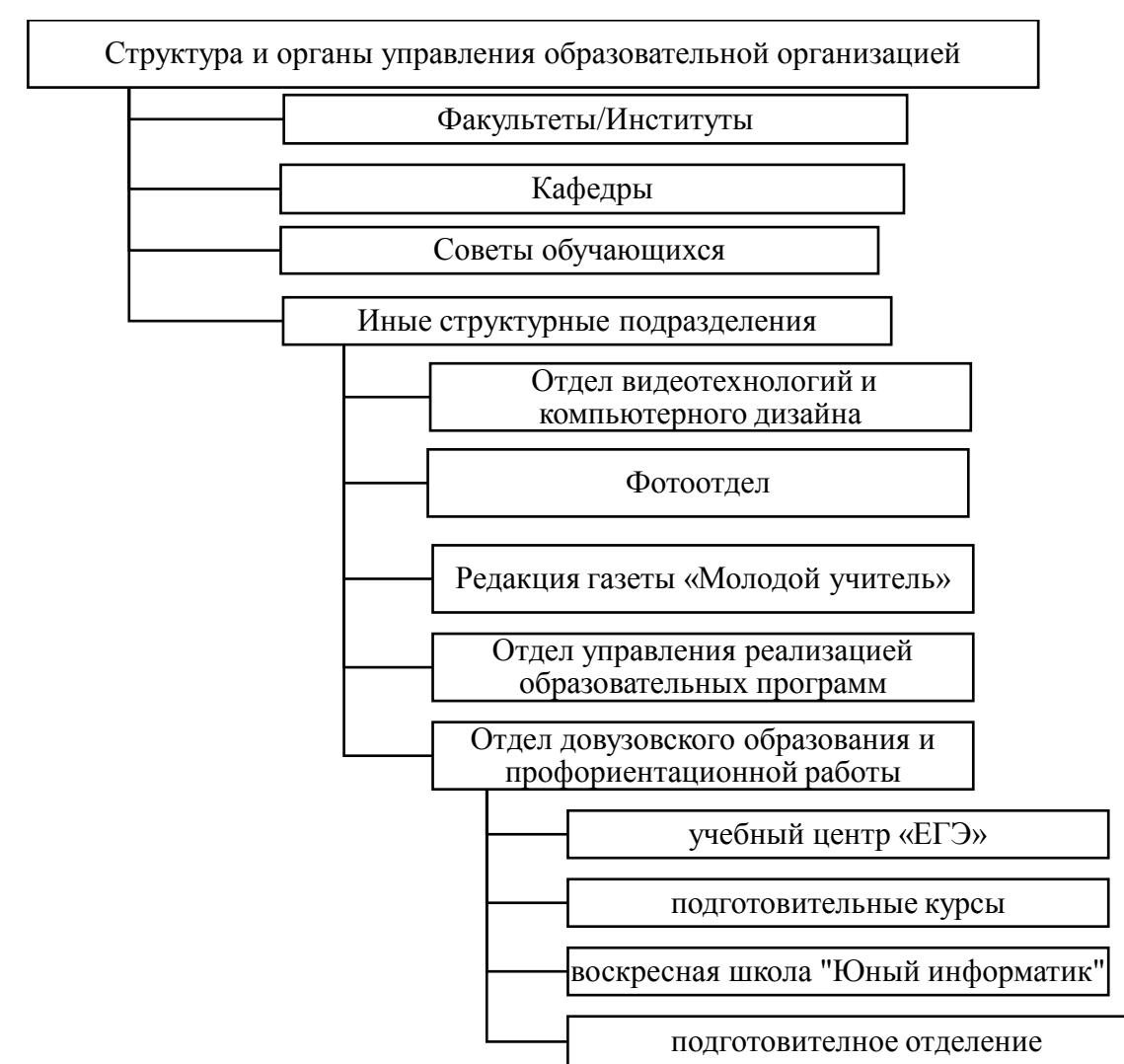

Рис. 1.1. Организационная структура «Южно-Уральского государственного гуманитарно-педагогического университета»

Вся система структурных подразделений представлена в организационной структуре управления ФГБОУ ВО «ЮУрГГПУ» на рисунке 1.1.

Структурные подразделения созданы в целях:

• организации образовательной, научно-исследовательской, научно-методической организационно-педагогической, экспериментальной, консультационной деятельности;

• оказания информационной поддержки по формированию образовательно-профессиональной среды, а также по формированию образовательно-профессиональной среды определенной образовательной или предметной области.

Во главе управления образовательной организации стоит ректор. Отдел бухгалтерия подчиняться напрямую ректору. В обязанности отдела бухгалтерии входит:

- вести бухгалтерский учет всех средств университета;
- рассчитывать и выдавать заработную плату;
- подготавливать пакеты документов.

В обязанности проректора по учебной работе входит:

- содействие росту престижа университета, содействие разработки и реализации политики и стратегии развития университета, реализация решений ученого совета и поручений ректора, содействие расширению внешних связей, оперативная деятельность деканов, руководителей подразделений;
- организация и руководство учебной, методической и воспитательной работы факультетов и кафедр;
- руководство и контроль за организацией учебной и производственной практик студентов;
- руководство работой учебного отдела, центра непрерывного образования, факультетов и методической комиссии;
- замещение ректора в случае его отсутствия.

Отдел довузовского образования и профориентационной работы осуществляет профессиональную ориентацию учащихся и их подготовку к поступлению в университет. Отдел является структурным подразделением Университета. Отдел создан приказом №189 от 29 августа 2007 года с целью организации и проведения профессиональной ориентации учащихся и подготовки их к поступлению в учебное заведение.

В структуре отдела ДО и ПР создан учебный центр «ЕГЭ» для учащихся городов и районов области и работают подготовительные курсы для слушателей города Челябинска. Подготовительные курсы осуществляет углубленную предметную подготовку слушателей к ЕГЭ по всем общеобразовательным предметам в г. Челябинске.

 В течение всего учебного года отделом проводятся репетиционные ЕГЭ, позволяющие учащимся приобрести навыки работы с бланками и оценить уровень подготовленности.

 По результатам опроса мнений потребителей (организаций и физических лиц, проведенных в Уральском федеральном округе департаментом статистики и экспертизы ООО «Эксперт Медиа Групп», учебный центр «ЕГЭ» является лауреатом Национального конкурса «Лучшие учебные центры Российской Федерации – 2010, 2011, 2012, 2013» за высокое качество образовательных услуг. Потребителями в ходе исследования были высоко отмечены качество образовательных услуг, профессионализм персонала и заслуженная репутация учебного центра. УЦ «ЕГЭ» был награжден памятной медалью «Лучшие учебные центры РФ», дипломом Лауреата конкурса и сертификатом на право использования логотипа в рекламе и информационных материалов.

 На базе университетского учебного центра «ЕГЭ» работают подготовительные курсы для учащихся города Челябинска.

7

Подготовительные курсы осуществляют углубленную предметную подготовку слушателей к ЕГЭ по 9 общеобразовательным предметам. Обучение осуществляют 24 преподавателя университета и учителя высшей категории школ города Челябинска, прошедших специальную подготовку и сертификацию. Ими разработаны дополнительные образовательные программы на 72, 90 и 180 часов подготовки слушателей и дистанционные курсы на основе модульной технологии обучения, а также методические материалы в форме рабочей тетради по всем предметам подготовки.

 Учебный центр «ЕГЭ» работает в 10 районах Челябинской области: Аргаяшском, Варненском, Еманжелинском, Еткульском, Карталинском, Коркинском, Кунашакском, Пластовском, Уйском, Чесменском.

#### <span id="page-8-0"></span>**1.1.2. Информационная система «Учебный центр ЕГЭ»:**

Основной комплект программного обеспечения для занятий:

На компьютерах в аудитории 319 установлена ОС Windows 7 Корпоративная

«Microsoft Office 2010» - офисный пакет приложений. В состав этого пакета входит программное обеспечение для работы с различными типами документов: текстами, электронными таблицами, базами данных и другие

«Антивирус Касперского» - это комплексное антивирусное решение для защиты в реальном времени. Антивирус Касперского обеспечивает защиту от вирусов, а также от других угроз, включая троянские программы, черви, spyware, adware, фишинг-атаки.

#### <span id="page-8-1"></span>**1.1.3. Компьютерная сеть «Учебный центр ЕГЭ»**

Локально вычислительные сети - это сети, предназначенные для обработки, хранения и передачи данных, и представляет собой кабельную систему объекта или группы объектов.

Правильно построенная локально-вычислительная сеть, отвечающая современным стандартам безопасности, позволяет получать доступ к необходимой информации, обеспечивает защиту от несанкционированного доступа к данным, обеспечивая в офисе стабильное информационное

8

взаимодействие.

Преимущества использования локально-вычислительной сети:

- распределение данных;
- совместное использование элементов сети, доступ к локальным сетевым устройствам (принтеры, сканеры, факсы и другие внешние устройства);
- возможность быстрого доступа к необходимой информации;
- распределение программ;
- надежное хранение и резервирование данных;
- защиту информации;
- использование ресурсов современных технологий.

На рисунке 1.2. показана локальная сеть 319 аудитории.

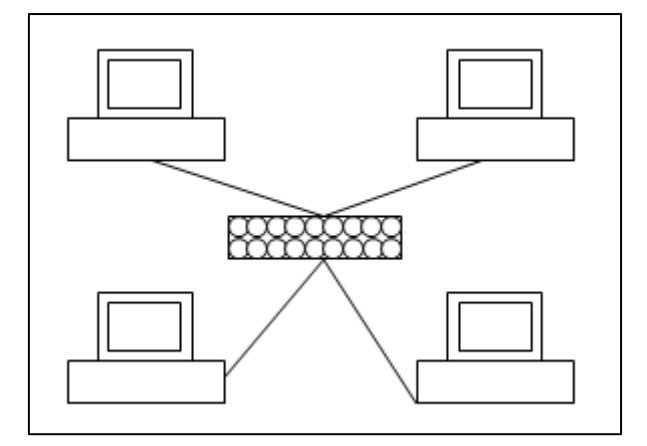

Рис. 1.2. Локальная сеть

#### <span id="page-9-0"></span>**1.1.4. Бизнес процессы «Учебный центр ЕГЭ»**

Бизнес-процесс **-** это регулярно повторяющаяся последовательность взаимосвязанных мероприятий (операций, процедур, действий), при выполнении которых используются ресурсы внешней среды, создается ценность для потребителя и выдается ему результат.

Потребитель может быть, как внешним, так и внутренним по отношению к организации. Внешний потребитель **-** это потребитель, который не входит в состав данной организации, а внутренний **-** тот потребитель, который находится в рамках данной организации.

Для описания бизнес**-**процессов была использована методология

IDEF0. Методология функционального моделирования IDEF0 **–** это технология описания системы в целом как множество взаимозависимых действий, или функций.

Принцип моделирования по стандарту IDEF0 - построение древовидной функциональной модели предприятия. Это означает, что вся деятельность предприятия, его "основная функция", или любая ее часть, декомпозируется (разбивается) на отдельные виды деятельности.

После описания системы в целом проводится разбиение ее на крупные фрагменты. Этот процесс называется функциональной декомпозицией, а диаграммы, которые описывают каждый фрагмент и взаимодействие фрагментов, называются диаграммами декомпозиции. После декомпозиции контекстной диаграммы проводится декомпозиция каждого большого фрагмента системы на более мелкие и так далее до достижения нужного уровня подробности описания.

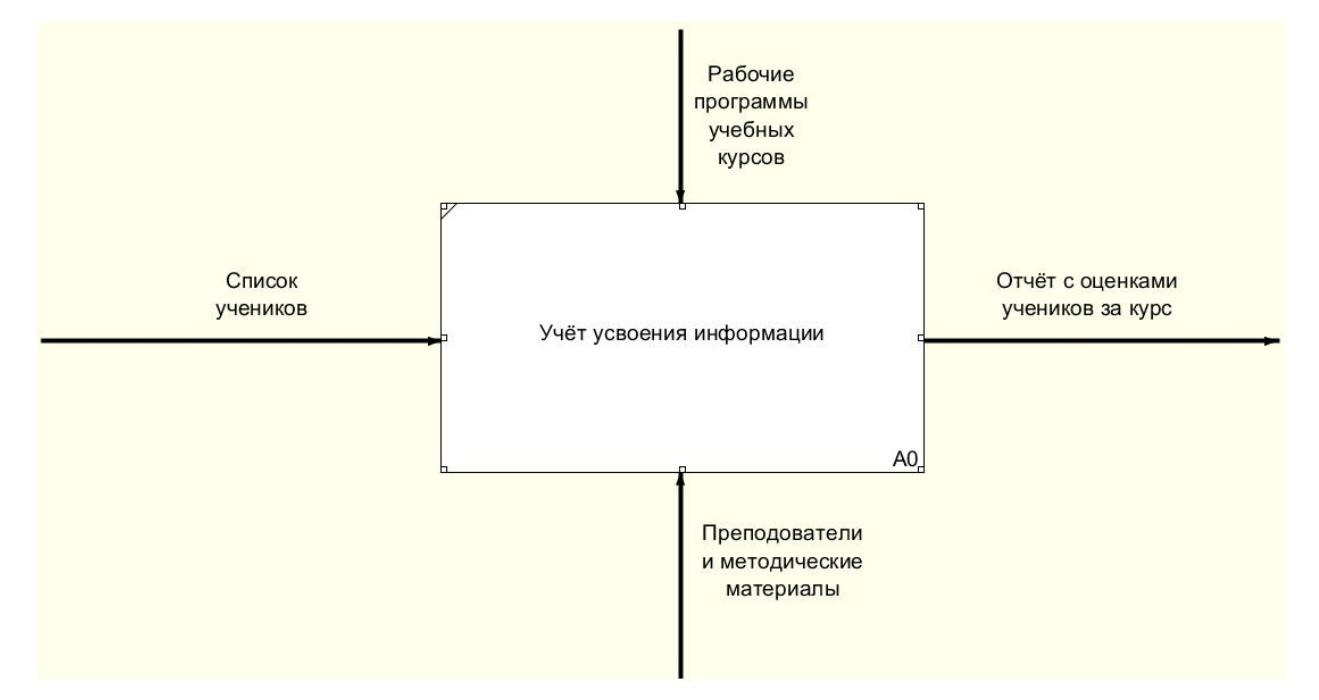

Рис. 1.3. Контекстная диаграмма «Учебный центр ЕГЭ»

На рисунке 1.3. представлена контекстная диаграмма бизнес процесса «Учет посещаемости». Она отображает систему в целом и ее взаимодействие с основными внешними потоками информации.

На контекстной диаграмме обозначены стрелки.

Виды стрелок:

- вход (входные материалы список учеников);
- выход (выходом является ведомость с оценками учеников за курс);
- стрелками управления являются рабочие программы учебных курсов и сертификат на оказание услуг обучения, договор;
- стрелками механизмов являются преподаватели и методические материалы.

На этой диаграмме отображаются функции системы, которые должны быть реализованы в рамках основной функции, но рассматриваются более детально.

Декомпозиция контекстной диаграммы представлена на рисунке 1.4.

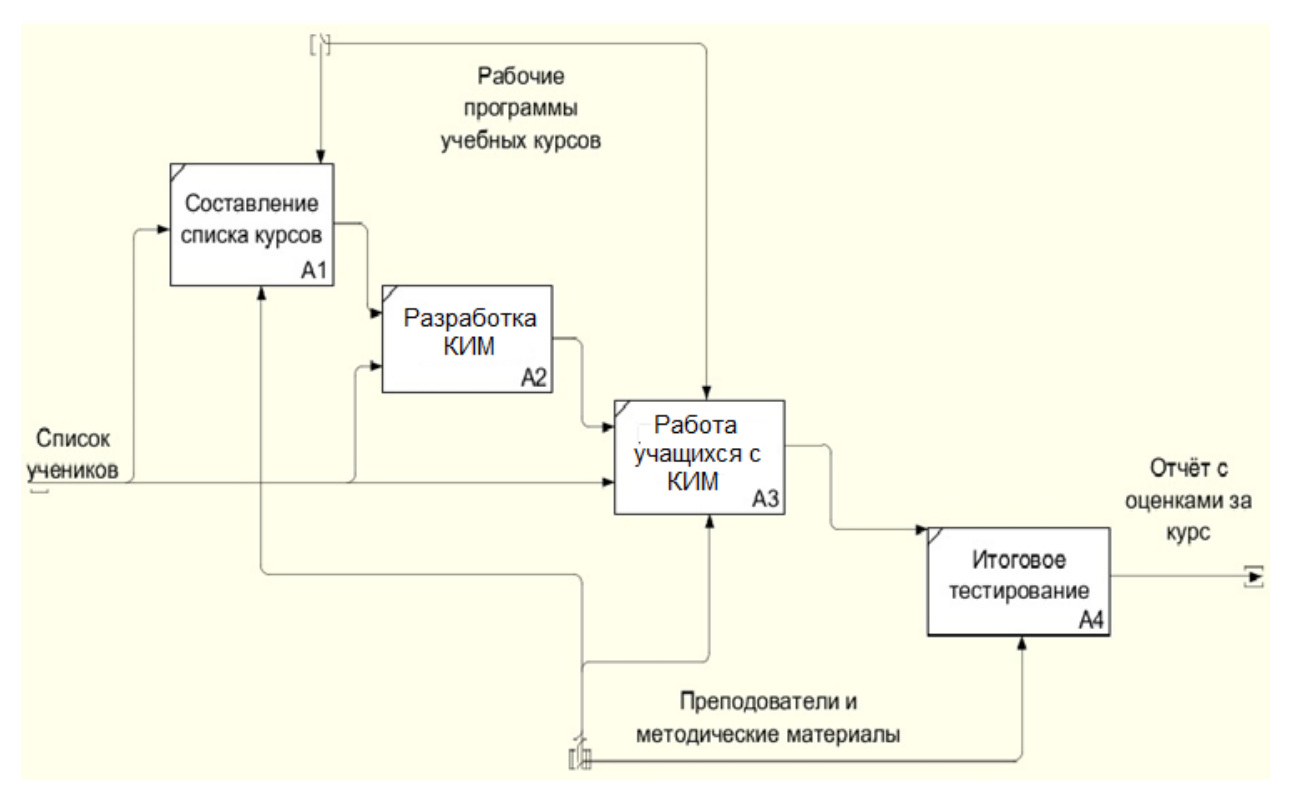

## Рис. 1.4. Декомпозиция контекстной диаграммы

## <span id="page-11-0"></span>**1.1.5. Техническое обеспечение учебного процесса**

Материально-техническое обеспечение образовательного процесса соответствует требованиям федерального компонента государственного образовательного стандарта.

Занятия по предмету «Информатика и ИКТ» проводятся в компьютерных аудиториях с оснащением представленным в таблице 1.1. Технический парк и программное обеспечение обновляется ежегодно в соответствии с планом.

Таблица 1.1. Техническое оснащение

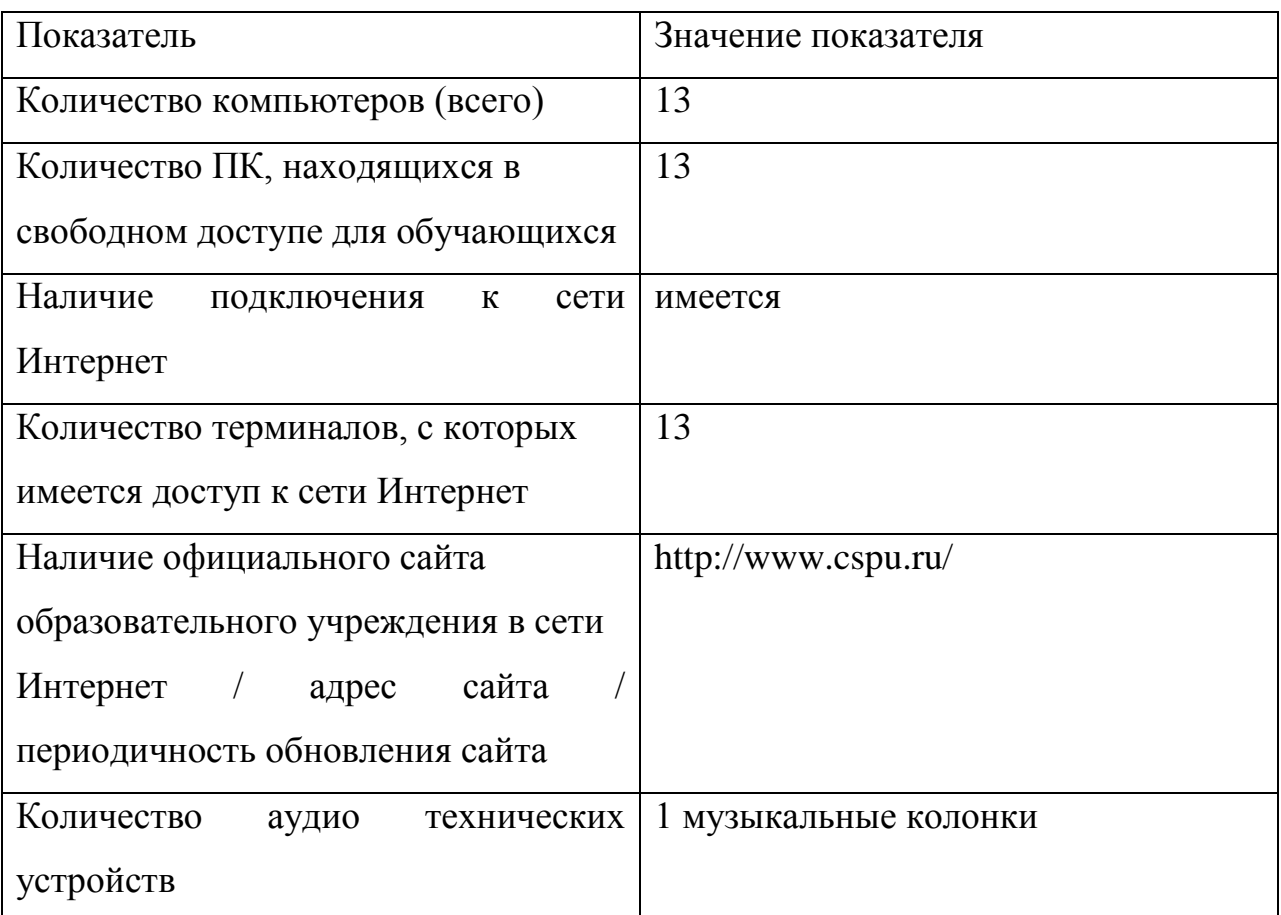

## <span id="page-12-0"></span>**1.1.6. Описание локальной сети**

Локально вычислительная сеть «Челябинский государственный педагогический университет» построена на основе медных кабелей «витая пара» 5 категории по топологии «звезда». Концепция топологии сети в виде звезды пришла из области больших ЭВМ, в которой головная машина получает и обрабатывает все данные с периферийных устройств как активный узел обработки данных. Вся информация между двумя периферийными рабочими местами проходит через центральный узел вычислительной сети.

Локально-вычислительная сеть «Челябинский государственный педагогический университет» разработана и удаленно поддерживается системным администратором.

Основные функции локально-вычислительной сети:

- организация единого информационного пространства;
- эффективное использование имеющихся аппаратных ресурсов (создание сетевых ресурсов: принтеры, сканеры, копировальные аппараты);
- защита конфиденциальной информации от несанкционированного доступа (разграничение прав доступа пользователей);
- организация доступа в сеть Интернет;
- организация резервного копирования важной информации.

Серверная включает в себя три сервера на базе Windows Server 2010. Которые разводят сигнал по кабинетам. В кабинетах информатики коммутаторы разводят сигнал по компьютерам.

Общее количество компьютеров – более 600.

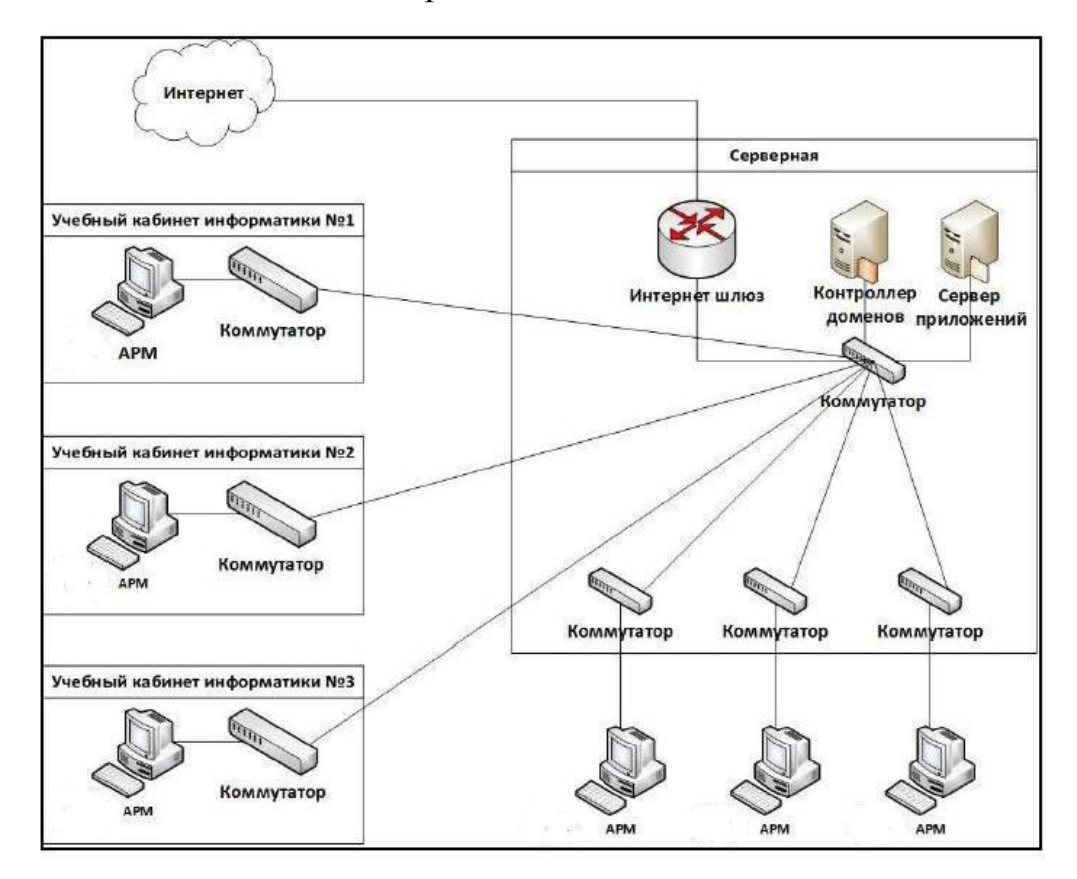

Рис. 1.5. Схема локальной сети ЧГПУ

На автоматизированных рабочих местах (АРМ) используются операционные системы: Windows server 2010, WindowsXP и Windows 7. На АРМ установлен Internet Explorer 9 в качестве браузера. Для работы с документами используется Microsoft Office.

#### <span id="page-15-0"></span>**1.1.7. Порядок организации труда на рабочем месте**

Учебный центр «Единый государственный экзамен» ежегодно посещает около 200 человек. Занятия с учащимися проводят преподаватели Южно-Уральского государственно гуманитарно-педагогического университета.

Занятия проходят по согласно установленному расписанию во второй половине дне 1 раз в неделю по 3 академических часа. Каждый курс рассчитан на 72 часа аудиторной нагрузки в течение учебного года (8 месяцев). По окончании учебы проходит итоговая аттестация и выдается сертификат установленного образца.

Оплата обучения осуществляется через банк. Заключение договоров централизовано через секретаря учебного центра.

Для проведения занятия предоставляется аудитории, оснащённые проектором, доской и индивидуальными рабочими местами с доступом в интернет.

В качестве платформы для размещения учебных и информационных материалов, а также учебной коммуникации, фиксации хода и результатов обучения будет разработана информационная система «Учебный центр ЕГЭ», которая будет содержать элементы дистанционного обучения:

- $\bullet$  форум;
- учебные материалы;
- архив (возможность прикрепить файлы);
- систему проверки знаний.

#### <span id="page-15-1"></span>**1.2. Содержание технического задания**

1. Общие сведения

1.1. Наименование системы

1.1.1. Полное наименование системы

Информационная система «Учебный центр Единый государственный экзамен».

1.1.2.Краткое наименование системы

ИС «УЦ ЕГЭ»

1.2. Основания для проведения работ

Работа выполняется в рамках выпускной квалификационной работы по заказу преподавателей учебного центра Южно-Уральского государственного гуманитарно-педагогического университета (ЧГПУ)

1.3. Наименование организаций – Заказчика и Разработчика

1.3.1. Заказчик

Заказчик: Южно-Уральский государственный гуманитарнопедагогический университет (ЧГПУ)

1.3.2. Разработчик

Чащин Максим Вячеславович 413-095-4-1

1.4. Плановые сроки начала и окончания работы

С 4.05.2017 по 17.05.2017 и с 18.05.2017 по 31.05.2017.

1.5. Источники и порядок финансирования

Не требует.

1.6. Порядок оформления и предъявления заказчику результатов работ

Работы по созданию ИС «УЦ ЕГЭ» выполняются Разработчиком поэтапно в соответствии с календарным планом проведения работы над выпускной работой. По окончании каждого из этапов работ Разработчик сдает Заказчику соответствующие отчетные документы этапа, состав которых определены Учебным планом и рабочей программой практики, принятой в ЮУрГГПУ.

Назначение и цели создания системы

2.1. Назначение системы

ИС «УЦ ЕГЭ» предназначена для повышения оперативности и качества оказания образовательных услуг, что включает:

- размещение учебных материалов преподавателями;
- поддержку дистанционного доступа обучающихся к размещаемым материалам;
- управление структурой и содержанием курса;
- управление списком учащихся;
- организацию тестирования для проверки уровня усвоения знаний;
- автоматизацию построения отчётов по уровню освоенных компетенций.

2.2. Цели создания системы

ИС «УЦ ЕГЭ» создается с целью:

- обеспечения сбора и первичной обработки уровня подготовки обучающихся;
- создания единой системы отчетности по показателям успеваемости;
- повышения объективности оценки достижений обучающихся

В результате создания ИС «УЦ ЕГЭ» должны быть улучшены значения следующих показателей:

- доступность учебных материалов;
- время сбора и первичной обработки исходной информации;
- время, затрачиваемое на оценку результатов работы;
- время на содержание и сопровождение единой базы с учебнометодическими материалами по курсам подготовки к ЕГЭ
- качество подготовки.

3. Характеристика объектов автоматизации

Наименование процессов:

- Процесс оценки уровня подготовки
- Ведение отчётной документации

Возможность автоматизации:

Возможна

Решение об автоматизации в ходе проекта:

- Будут автоматизированы
- 4. Требования к системе

4.1. Требования к системе в целом

4.1.1. Требования к структуре и функционированию системы

В ИС «УЦ ЕГЭ» предлагается выделить следующие функциональные подсистемы:

подсистема администрирования,

Системой управляют администратор и секретарь. Секретарь может добавлять пользователей в курс и распечатывать результаты. Администратор имеет доступ к курсу и может изменять его, определять права пользователей,.

подсистема наполнения курсов

ИС «УЦ ЕГЭ» наполнением курсов занимается учитель, учитель может делать в курсе всё, в том числе изменять элементы курса и оценивать обучающихся.

подсистема подготовки и оценки

ИС «УЦ ЕГЭ» предусматриваются инструменты создания тестов с автоматизированной оценкой. Ученик и преподаватель имеет возможность отслеживать компетенции первого.

Система поддерживает режимы функционирования:

- Основной режим система выполняет все свои основные функции, обеспечивает работу пользователей в режиме – 24 часа в сутки, 7 дней в неделю, выполнение своих функций (сбор, обработка и загрузка данных, хранение данных, создание и показ отчётов)
- Профилактический режим техническое обслуживание, устранение аварийных ситуаций.

4.1.2. Требования к персоналу

4.1.2.1. Требования к персоналу

В состав персонала, необходимого для обеспечения эксплуатации ИС «УЦ ЕГЭ» в рамках соответствующих подразделений Заказчика, необходимо выделение следующих ответственных лиц:

Управляющие подсистемой администрирования: 2 человека.

- Управляющие подсистемой наполнения курсов: определяется количеством лектором привязанных к курсам, но не менее 1человека на курс.
- Управляющий подсистемой подготовки и оценки: те же люди, что и управляют подсистемой наполнения курсов.

4.1.3. Показатели назначения

4.1.3.1. Параметры, характеризующие степень соответствия системы назначению

Система должна обеспечивать следующие количественные показатели, которые характеризуют степень соответствия ее назначению:

- Результаты входного тестирования, выраженные в процентном соотношении в соответствии со шкалой перевода, установленные в соответствии с показателями ФИПИ.
- Результаты промежуточных тестирование по каждому заданию, предусмотренные системой кодификатора ФИПИ.
- Результаты итогового тестирования в соответствии с демонстрационным вариантом ЕГЭ.

4.1.3.2. Требования к приспособляемости системы к изменениям Обеспечение приспособляемости системы должно выполняться за счет:

- своевременности администрирования;
- регулярному обновлению учебных материалов и тестов.

4.1.3.3. Требования к сохранению работоспособности системы в различных вероятных условиях

В зависимости от различных вероятных условий система должна выполнять требования, приведенные ниже:

Вероятное условие: Нарушения в работе системы внешнего электроснабжения серверного оборудования продолжительностью до 15 мин.

Требование: Функционирование в полном объеме.

Вероятное условие: Выход из строя сервера подсистемы наполнения курсов

Требование: Уведомление администратора и управляющих подсистемой наполнения курсов

4.1.4. Требования к надежности

4.1.4.1. Состав показателей надежности для системы в целом

Уровень надежности должен достигаться согласованным применением организационных, организационно-технических мероприятий и программноаппаратных средств.

Надежность должна обеспечиваться за счет:

- применения технических средств, системного и базового программного обеспечения, соответствующих классу решаемых задач;
- своевременного выполнения процессов администрирования ИС «УЦ ЕГЭ»;
- соблюдения правил эксплуатации и технического обслуживания программно-аппаратных средств;
- предварительного обучения пользователей и обслуживающего персонала.

4.1.4.2. Перечень аварийных ситуаций, по которым регламентируются требования к надежности

Под аварийной ситуацией понимается аварийное завершение процесса, выполняемого той или иной подсистемой ИОС, а также «зависание» этого процесса.

При работе системы возможны следующие аварийные ситуации, которые влияют на надежность работы системы:

- сбой в электроснабжении или работоспособности внешнего сервера;
- сбой в электроснабжении рабочей станции пользователей системы;
- сбой в электроснабжении обеспечения сети (поломка сети);
- ошибки ИС «УЦ ЕГЭ» не выявленные при отладке и испытании

системы.

4.1.4.3. Требования к надежности технических средств и программного обеспечения

К надежности оборудования предъявляются следующие требования:

- в качестве платформы должны использоваться средства и серверы с возможностью создания копии и с повышенной надежностью;
- применение технических программных средств поддерживающих распространённые форматы файлов;

Надежность аппаратных и программных средств должна обеспечиваться за счет следующих организационных мероприятий:

- своевременного обучения пользователей и преподавателей;
- регулярного выполнения процессов администрирования;
- соблюдения правил эксплуатации и технического обслуживания программно-аппаратных средств;
- своевременное выполнение процедур резервного копирования данных.

4.1.4.4. Требования к методам оценки и контроля показателей надежности.

Проверка выполнения требований надежности должна производиться на этапе проектирования администратором, а на этапах испытаний и эксплуатации преподавателями.

4.1.5. Требования к эргономике и технической эстетике

ИС «УЦ ЕГЭ» визуально должна соответствовать оформлению официального сайта по цветовой схеме и выбору шрифта, содержать логотип университета.

Подсистема формирования и визуализации отчёта для секретаря должна обеспечивать удобный для конечного пользователя интерфейс.

В части внешнего оформления:

интерфейс подсистем заполнения курсов должны быть

типизированы;

- интерфейс пользователя должен быть русскоязычным;
- шрифт и размер шрифта должен отвечающий требованиям заказчика;
- цветовая палитра должна быть: в соответствии с оформлением домашнего сайта;
- в шапке системы должен использоваться логотип Заказчика;

4.1.6. Требования к защите информации от несанкционированного доступа

4.1.6.1. Требования к информационной безопасности

Обеспечение информационной безопасности ИС «УЦ ЕГЭ» достигается за счёт разграничение прав доступа обучающихся, преподавателей и администраторов.

Используемые программные средства защиты (антивирусные приложения) не должны существенно ухудшать основные функциональные характеристики ИС «УЦ ЕГЭ», такие как надежность и быстродействие.

4.1.6.2. Требования к антивирусной защите

Средства антивирусной защиты должны быть установлены на всех рабочих местах пользователей и администраторов ИС «УЦ ЕГЭ».

4.1.7. Требования по сохранности информации при авариях

При авариях все данные остаются в сохранности.

4.1.8. Требования к защите от влияния внешних воздействий

Система не зависит от внешних воздействий.

4.1.9. Требования по стандартизации и унификации

Разработка системы должна осуществляться с использованием стандартных методологий функционального моделирования: IDEF0.

4.1.10. Требования к транспортабельности

ИС «УЦ ЕГЭ» может запускаться с любого компьютера, имеющего доступ в Интернет и средства просмотра учебных материалов.

4.2. Требования к функциям, выполняемым системой

## 4.2.1. Состав системы:

- подсистема администрирования
- подсистема наполнения курсов
- подсистема подготовки и оценки
- 4.2.1.1 Перечень функций, задач подлежащей автоматизации

Функция: управления процессами подготовки и загрузки материалов

Задача:

- создание, редактирование и удаление элементов учебных материалов;
- формирование последовательности и порядка загрузки материалов для преподавателей;
- определение и изменение расписания процессов создания, обновления и загрузки учебных материалов;
- оперативное извещение пользователей обо всех нештатных ситуациях в процессе работы подсистем.

Функция: обработка данных тестирования

Задача:

- создание, редактирование и удаление тестовых заданий;
- формирование последовательности и порядка загрузки тестов для преподавателей;
- определение и изменение расписания процессов создания, обновления и загрузки тестов.

Функция: ведения отчётной документации

Задача:

- создание отчёта с данными входного теста;
- создание отчёта с данными промежуточного тестирования;
- создание отчёта с данными выходного (итогового) теста;

4.2.1.2 Временной регламент реализации каждой функции, задачи Весь период функционирования системы, при возникновении необходимости изменения процессов сбора, обработки и загрузки данных

4.3. Требования к видам обеспечения

4.3.1 Требования к математическому обеспечению

Не предъявляются.

4.3.2. Требования к информационному обеспечению

4.3.2.1. Требования к составу, структуре и способам организации данных в системе

Структура хранения данных в ИС «УЦ ЕГЭ» должна состоять из следующих основных областей:

- область временного хранения данных (на рабочем компьютере);
- область резервного хранения данных (на внешнем носителе);
- область основного доступа к данным (на внешнем сервере).

4.3.3. Требования к лингвистическому обеспечению

Для разработки системы должны использоваться средства доступные для конечного пользователя (CMS-системы).

4.3.4. Требования к программному обеспечению

Необходимость согласования вновь разрабатываемой информационной системы с имеющимися на предприятии программными продуктами отсутствует.

4.3.5. Требования к техническому обеспечению

Использование внешнего бесплатного сервера для развёртывания системы.

4.3.6. Требования к метрологическому обеспечению

Не предъявляются.

4.3.7. Требования к организационному обеспечению

Для защиты от ошибочных действий пользователей предъявляются следующие требования:

- должна быть предусмотрена система подтверждения авторизации пользователя при доступе к данным;
- для всех пользователей должна быть запрещена возможность

удаления определённых регламентов объектов и элементов отчетности;

 для обучения пользователей и снижения ошибок должно быть разработано подробное руководство пользователя.

4.3.8. Требования к методическому обеспечению

Не предъявляются.

4.3.9. Требования к патентной чистоте

При использовании учебных материалов должны быть представлены ссылки на источник.

6. Порядок контроля и приёмки системы

6.1. Виды и объем испытаний системы

Система подвергается испытаниям следующих видов:

1. Предварительные испытания.

2. Опытная эксплуатация.

3. Приемочные испытания.

6.2. Требования к приемке работ

Все стадии испытаний, предполагают в качестве участников испытаний преподавателя и контрольные группы.

Место и срок проведения определяются сроками практик.

Порядок согласования документации соответствуют документам отчета по практикам.

Статус приемочной комиссии: разработчик и руководитель проекта.

7. Требования к составу и содержанию работ по подготовке объекта автоматизации к вводу системы в действие

В перечень основных мероприятий включают:

- 1) систематизация учебных материалов и приведение их в форму пригодную для размещения в ИС «УЦ ЕГЭ»;
- 2) размещение в ИС «УЦ ЕГЭ» учебных материалов и тестов;
- 3) создание условий функционирования создаваемой системы;
- 4) определение необходимых для функционирования системы

подразделений и служб;

5) сроки и порядок комплектования штата и обучения персонала.

## <span id="page-26-0"></span>**1.3.Сравнительный анализ аналогичных решений**

## <span id="page-26-1"></span>**1.3.1. Образовательный портал «РЕШУ ЕГЭ»**

Портал задумывался создателем Гущиным Д.Д. (учитель математики гимназии № 261 Санкт-Петербурга, федеральным экспертом ЕГЭ) и его коллегами как благотворительный проект. Хотя проект никем не финансируется, он постоянно дополняется материалами и совершенствуется, в том числе и авторскими разработками. Главная страница представлена на рисунке.

|                                                                      | <b>ИНФОРМАТИКА</b>                                                                                                    |              |                      | СДАМ ГИА               | $(A \vee B) = \neg A \wedge \neg B$<br>$\neg(A \land B) = \neg A \lor \neg B$                     |                                                                                                    |  |
|----------------------------------------------------------------------|----------------------------------------------------------------------------------------------------|--------------|----------------------|------------------------|---------------------------------------------------------------------------------------------------|----------------------------------------------------------------------------------------------------|--|
| Математика                                                           | Информатика                                                                                                    | Русский язык | Английский язык      | Немецкий язык          | Французский язык                                                                                  | Испанский язык                                                                                        |  |
| Физика                                                               | Химия                                                                                                    | Биология     | <b>Feorpadum</b>     | Обществознание         | <b>Литература</b>                                                                                 | История                                                                                               |  |
| Об экзамене                                                          | Тренировочные варианты                                                                                                    |              | <b>EWIE HAPCHING</b> |                        |                                                                                                   | Прошлые месяцы                                                                                        |  |
| Каталог заданий                                                      | Специально для наших читателей мы ежемесячно составляем варианты для самопроверки.                                        |              |                      |                        |                                                                                                   |                                                                                                    |  |
| Ученику                                                              | пятибалльной или стобалльной шкале.                                                                                       |              |                      |                        | По окончании работы система проверит ваши ответы, покажет правильные решения и выставит оценку по |                                                                                                    |  |
| Учителю                                                              |                                                                                                    |              |                      | Вариант 3              |                                                                                                   | Вариант 5                                                                                             |  |
| Методисту                                                            | Вариант 1                                                                                                    |              | Вариант 2            |                        | Вариант 4                                                                                         |                                                                                                    |  |
| <b>B</b> ichepty                                                     | Вариант 6                                                                                                    |              | Вариант 7            | Вариант 8              | Вариант 9                                                                                         | Вариант 10                                                                                            |  |
|                                                                      | Вариант 11                                                                                                    |              | Вариант 12           | Вариант 13             | Вариант 14                                                                                        | Вариант 15                                                                                            |  |
| Школа                                                                |                                                                                                    |              |                      |                        |                                                                                                   |                                                                                                    |  |
| Теория                                                               | Поиск в каталоге                                                                                                    |              |                      |                        |                                                                                                   |                                                                                                    |  |
| Сказать спасибо                                                      | Вариант учителя                                                                                                    |              |                      |                        |                                                                                                   |                                                                                                    |  |
| $Boppoc - orbert$                                                    | Если ваш школьный учитель составил работу и<br>Задания для подготовки к ЕГЭ по информатике                                |              |                      |                        |                                                                                                   |                                                                                                    |  |
|                                                                      | сообщил вам номер, введите его сюда.                                                                                      |              |                      | с решениями.           |                                                                                                   |                                                                                                    |  |
| Помок                                                                | Номер варианта:                                                                                                    |              | <b>Открыть</b>       | Введите номер задания: |                                                                                                   | <b>Открыть</b>                                                                                        |  |
| Электронная почта                                                    |                                                                                                    |              |                      |                        |                                                                                                   |                                                                                                    |  |
| Пароль                                                               | Каталог заданий                                                                                                    |              |                      |                        |                                                                                                   |                                                                                                    |  |
|                                                                      |                                                                                                    |              |                      |                        |                                                                                                   | Вы можете составить вариант из необходимого вам количества заданий по тем или иным разделам задачного |  |
|                                                                      | каталога. Для создания стандартных тестов воспользуйтесь кнопками снизу.                                                  |              |                      |                        |                                                                                                   |                                                                                                    |  |
| Войти                                                                |                                                                                                    |              |                      |                        |                                                                                                   |                                                                                                    |  |
|                                                                      |                                                                                                    |              |                      |                        |                                                                                                   |                                                                                                    |  |
|                                                                      |                                                                                                    |              | Тема                 |                        |                                                                                                   | Kon-no                                                                                                |  |
|                                                                      |                                                                                                    |              |                      |                        |                                                                                                   | заданий<br>r                                                                                          |  |
|                                                                      | 1. Кодирование и операции над числами в разных системах счисления<br>2. Построение таблиц истинности логических выражений |              |                      |                        |                                                                                                   | $\mathbf{1}$                                                                                          |  |
| <b>НОВОСТИ</b>                                                       | 3. Анализ информационных моделей                                                                                          |              |                      |                        |                                                                                                   | $\overline{1}$                                                                                        |  |
| К 9 ная открываем                                                    |                                                                                                    |              |                      |                        |                                                                                                   |                                                                                                    |  |
| Белорусский РЕШУ ЦТ                                                  | 4. Базы данных, Файловая система                                                                                          |              |                      |                        |                                                                                                   |                                                                                                    |  |
| Зарегистрироваться<br>Восстановление пароля<br>Войти через ВКонтакте | 5. Кодирование и декодирование информации                                                                                 |              |                      |                        |                                                                                                   |                                                                                                    |  |
| Ко дню рождения РЕШУ<br>ЕГЭ открыли РЕШУ ВПР                         | 6. Анализ и построение алгоритмов для исполнителей<br>7. Анализ диаграмм и электронных таблиц                             |              |                      |                        |                                                                                                   | $\begin{array}{c c} 1 & 1 \\ \hline 1 & 1 \\ \hline \end{array}$                                      |  |

Рис. 1.6. Интерфейс портала Решу ЕГЭ

Разработчик: творческое объединение «Центр интеллектуальных инициатив», под руководством Гущина Д.Д.

Сайт: ege.sdamgia.ru

Стоимость: Все сервисы портала бесплатны.

Назначение: Система предназначена для итоговой проверки знаний учеников.

Возможности: после регистрации имеется возможность вести

статистику, проходить тестирование по экзаменационным заданиям, составлять собственные варианты. Учитель получает возможность создавать тесты и назначать их своим учащимся, отслеживать их успехи.

Повторение организованно по темам, согласно классификатору экзаменационных заданий, описанных в документах ФИПИ.

Для текущего контроля можно включить в тренировочные варианты работ произвольное количество заданий каждого экзаменационного типа, для проведения итоговых контрольных работ предусмотрено прохождение тестирования в формате ЕГЭ нынешнего года по одному из предустановленных в системе вариантов или по индивидуальному случайно сгенерированному варианту.

Для контроля уровня подготовки система ведет статистику изученных тем и решенных заданий.

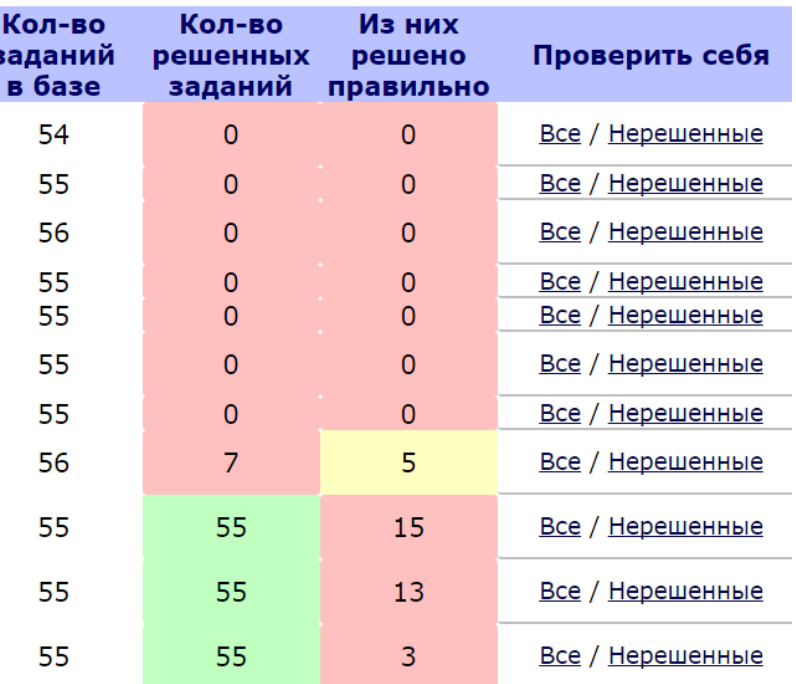

Рис. 1.7. Статистика решенных заданий

Для проверки решения заданий с развёрнутым ответом можно узнать критерии проверки заданий и сравнить с вариантом решения. Каждое задание содержит пояснение и решение.

Для предварительной оценки уровня подготовки после прохождения тестирования сообщается прогноз тестового экзаменационного балла по сто балльной шкале.

Достоинства:

- Методические материалы;
- программное обеспечение;
- каталог заданий;
- тестирование.

Недостатки: К недостаткам можно отнести не иерархичное построение портала, интересующая информация находится хаотично, загромождённость рекламой. Нет видимых компетенций.

## <span id="page-28-0"></span>**1.3.2. Информационный сайт Константина Полякова**

Информационный портал разработан по заказу Полякова К.Ю.. Портал содержит в себе множество дидактического материала, программ, учебников, тренажеров для улучшения и проверки знаний учащихся.

Разработчик: Константин Юрьевич Поляков (учитель информатики 163 средней школы Центрального района Санкт-Петербурга, профессор кафедры судовой автоматики и измерений СПбГМТУ)

Сайт: [http://kpolyakov.spb.ru](http://kpolyakov.spb.ru/)

Стоимость: Доступ ко всему содержимому портала бесплатный.

Назначение: Портал разработал для подготовки учащихся к экзаменам. Внешний вид представлен на рисунке 1.8.

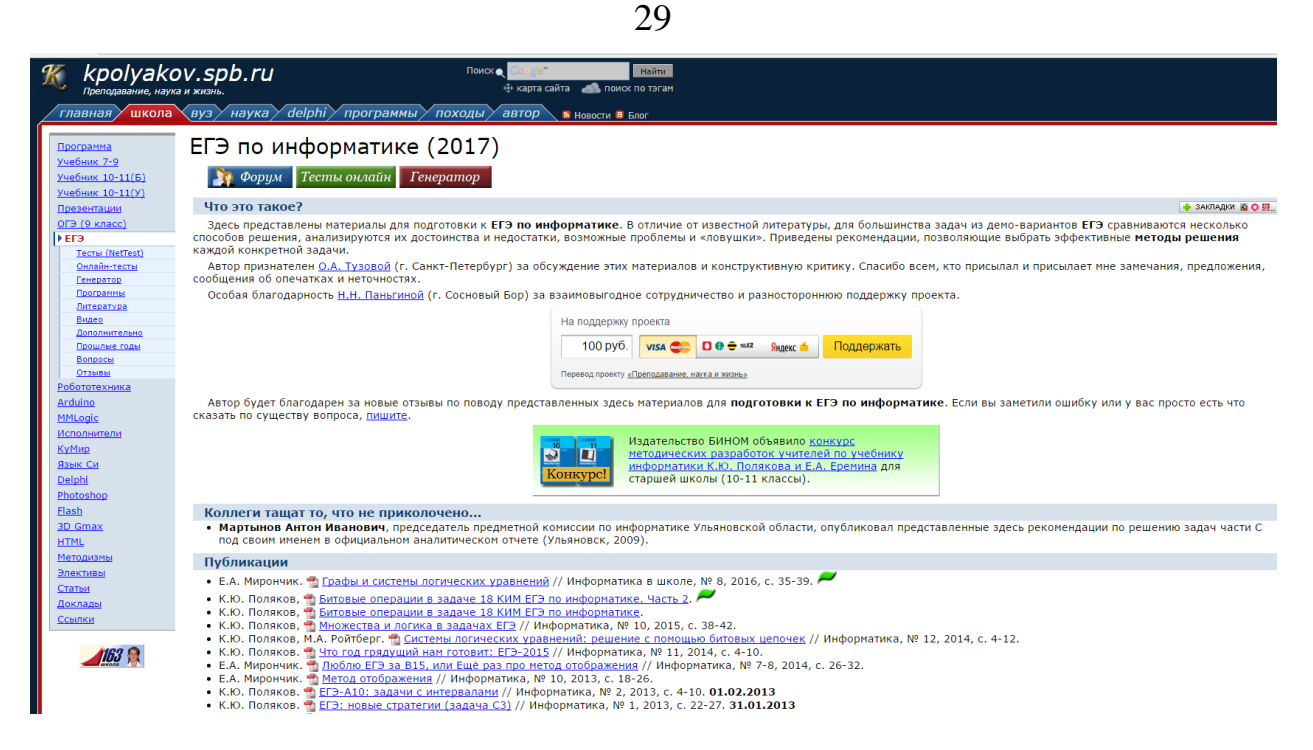

Рис. 1.8. Интерфейс сайта Полякова

## Возможности:

На портале представлены материалы для подготовки к ЕГЭ по информатике. В отличие от большинства учебной литературы для подготовки к ЕГЭ приводятся несколько способов решения, анализируются их достоинства и недостатки, разбираются сложные моменты. Для учащихся даются рекомендации, позволяющие выбрать эффективные методы решения каждой конкретной задачи. Задания регулярно добавляются, при этом на форуме можно обсудить решение.

Достоинства:

- методические материалы по каждому виду заданий;
- программное обеспечение для решения отдельных заданий;
- презентации с основными материалами для школ;
- разные по уровню сложности задания;
- поддержка различных языков программирования.

## **ВЫВОД ПО ГЛАВЕ 1**

<span id="page-30-0"></span>В первой главе проанализирован потенциал информационной системы «Учебный центр ЕГЭ», являющейся частью учебного центра подготовки к ЕГЭ, действующего в ЧГПУ. В терминах построения бизнес-процессов и диаграммах IDF0 описан автоматизируемый бизнес-процесс обучения. Рассмотрены основные виды деятельности образовательной организации, а также была изучена структура обучения.

Сформулировано техническое задание на разработку информационной системы «Учебный центр ЕГЭ», которая будет являться сайтом, обеспечивающим хранением и доступ к учебным материалам. Планируемая система способна повысить качество усвояемости учебного материала и обеспечит конкурентное преимущество Южно-Уральского государственного гуманитарно-педагогического университета на рынке образовательных услуг по подготовки к ЕГЭ.

# <span id="page-31-0"></span>**ГЛАВА 2 ПРОЕКТИРОВАНИЕ ПРОГРАММНОГО ПРОДУКТА**

# <span id="page-31-1"></span>**2.1.Выбор архитектуры информационной среды и инструментальных средств реализации**

Исходя их технического задания, была определена необходимость выбора одной из имеющихся систем организации дистанционного обучения, которые обычно определяют как CMS или LMS. Эти аббревиатуры можно расшифровать следующим образом:

- CMS course managment system система управления курсами
- LMS learning managment system система управления обучением.

Для анализа были рассмотрены:

- WebTutor
- Moodle
- Microsoft Learning Gateway
- LearningSpace

#### <span id="page-31-2"></span>**2.1.1. WebTutor**

Система дистанционного обучения WebTutor от компании WebSoft даёт возможность составлять планирование, организовать проведение занятий и осуществлять анализ результатов обучения

Организована система поддержки общения и обмен информацией между слушателями курса, преподавателями и администраторами.

WebTutor позволяет полностью автоматизировать выбранные бизнеспроцессов, в первую очередь те, которые связанных с подбором, оценкой, тестированием и обучением персонала, систематизацией и хранением знаний, а также с настраивает организацией коммуникаций и взаимодействия между сотрудниками и подразделением.

В системе предусматривается модульный подход к построению курсов. В систему встроен набора программных модулей, изменяющих, функционал системы, под каждые конкретные требования заказчиком.

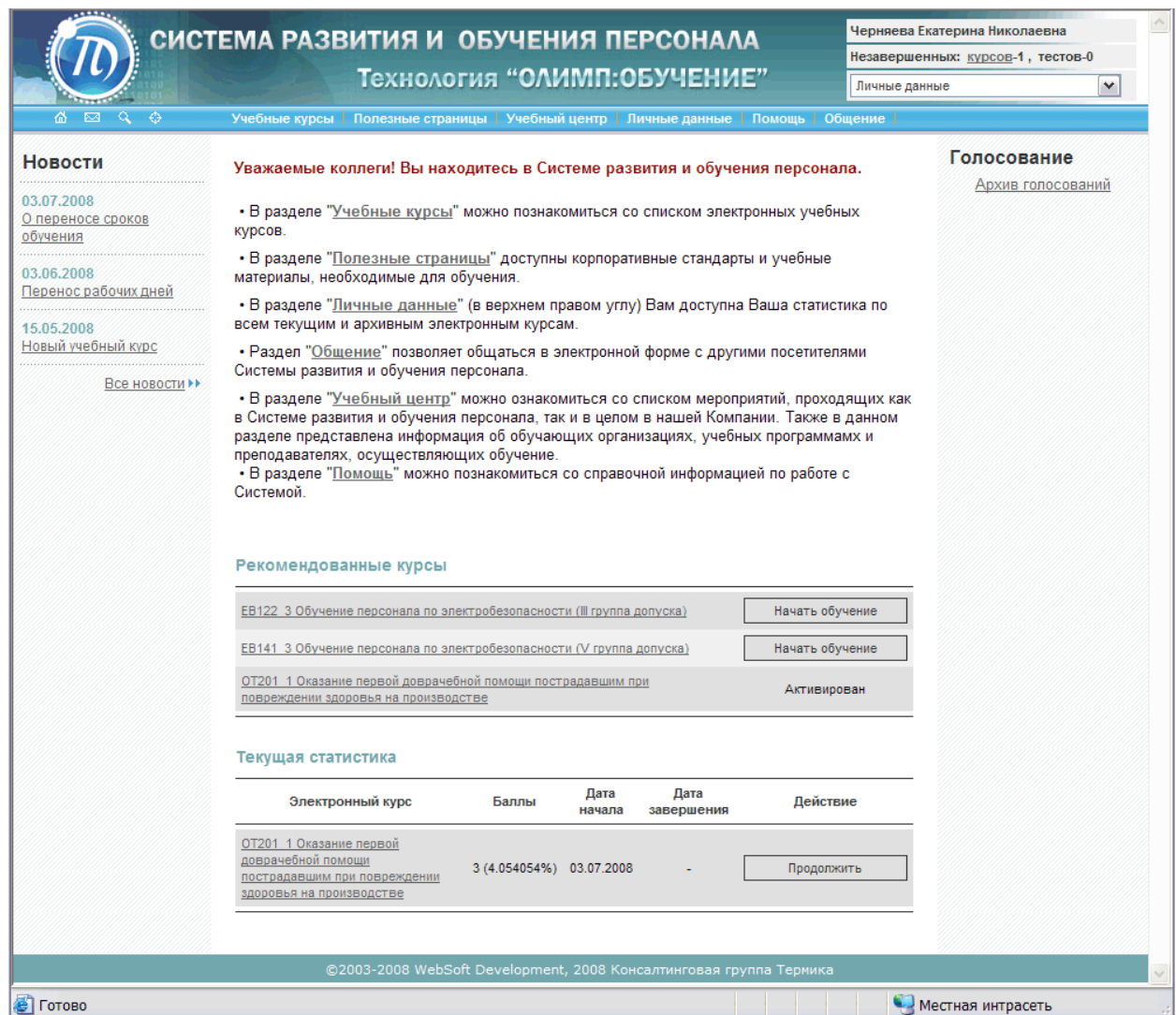

Рис. 2.1 Пример портала на платформе Webtutor

В результате развёртывания системы получается портал, доступный как в сети Интернет, так и в рамках работы локальной сети. На основе портала можно организовать систему проверки знаний при приёме на работу. дистанционное обучение новых сотрудников, переподготовку, а также тестирование уровня подготовки сотрудников. Автоматизация происходит всех процессов обучения. Также имеется возможность установить систему в качестве информационного портала для компании.

Настройка портала позволит его пользователям, как сотрудникам, так и партнерам или клиентам доступ к разнообразным сервисам, в зависимости от выбора тех или иных внедренных модулей. Примераим таких сервисов, могут выступать:

- дистанционное обучение;
- информирование сотрудников в виде рассылки новостей, статей или внедрённых документов;
- проведение тестирования;
- организация оценки сотрудников по собственным наборам компетенций или исходя из целей компании;
- информирование сотрудников об обучении в раках корпоративного подхода, оповещение из календаря с расписанием учебных занятий, централизованный сбор заявок на обучение;
- средства обратной связи в виде блогов, форумов, опросов об обучении для повышения качества услуг;
- формирование базы знаний компании.

В программу встроены средства для интеграции с уже развёрнутыми на предприятии системами автоматизации, такие как почта, системами управления в персоналом, системами авторизации пользователей, и т.д. Наличие средств для интеграции позволяет эффективно организовать внедрение и эксплуатацию системы и ускорить время введения.

## <span id="page-33-0"></span>**2.1.2. Microsoft Learning Gateway**

Система Microsoft Learning Gateway представено в виде портала, включающего набор следующих элементов:

- новости
- календарь
- рассылка,
- список пользователей, объединённых в классы
- набор заданий

Все компоненты поддерживают работу с рядом серверных продуктов Microsoft, и представляют собой набор компонентов, каждый из которых реализует свой набор функций.

Помимо использования готовых компонентов для добавления в портал,

допускается разработка собственных, уникальных функций, которые не предусмотрены в стандартной комплектации.

Серверные продукты могут располагаться на одном или на нескольких серверах, исходя из требований заказчика, а также учёта количества обучаемых в учебном заведении.

Learning Gateway предоставляет преподавателям следующие возможности:

- просмотр размещённых ресурсов, используемых для дистанционного обучения,
- создание и добавление новые учебных материалов;
- многократное использование одних и тех же материалов при обучении различных групп студентов, без необходимости дублирования ввода этих материалов;
- организация общения между всеми участниками;
- доступ к материалам, подготовленным внешними преподавателями и установленным в качестве стандарта
- автоматизированная проверка выданных заданий;
- доступ к календарю планирования событий организации учебного процесса.

Студенты при использовании Learning Gateway получают:

- доступ ко всем учебным программам и заданиям из любого оснащенного компьютером места через установленное сетевое соединение с серверами Learning Gateway;
- возможность воспользоваться в качестве учебных пособий разнообразными мультимедийными подготовленными учебными материалами;
- список доступных преподавателей и студентов, из тех кто сейчас находится в сети, также средства для обращения к ним с вопросами через систему текстовых сообщений, аудио и видео связи;

 календарь событий, определённых в учебном процессе (консультации преподавателем, тестирование, контрольные работы и т. д.)

Родители с помощью Learning Gateway получаю возможность :

- знать, что чем занимаются в текущий момент обучаемый;
- следить за успеваемостью;
- просматривать уже выполненные задания;
- просматривать календарные события, назначаемые обучаемым;
- общаться с преподавателями и задавать им вопросы, связанные с обучением.

При этом данные других обучаемых родителям недоступны.

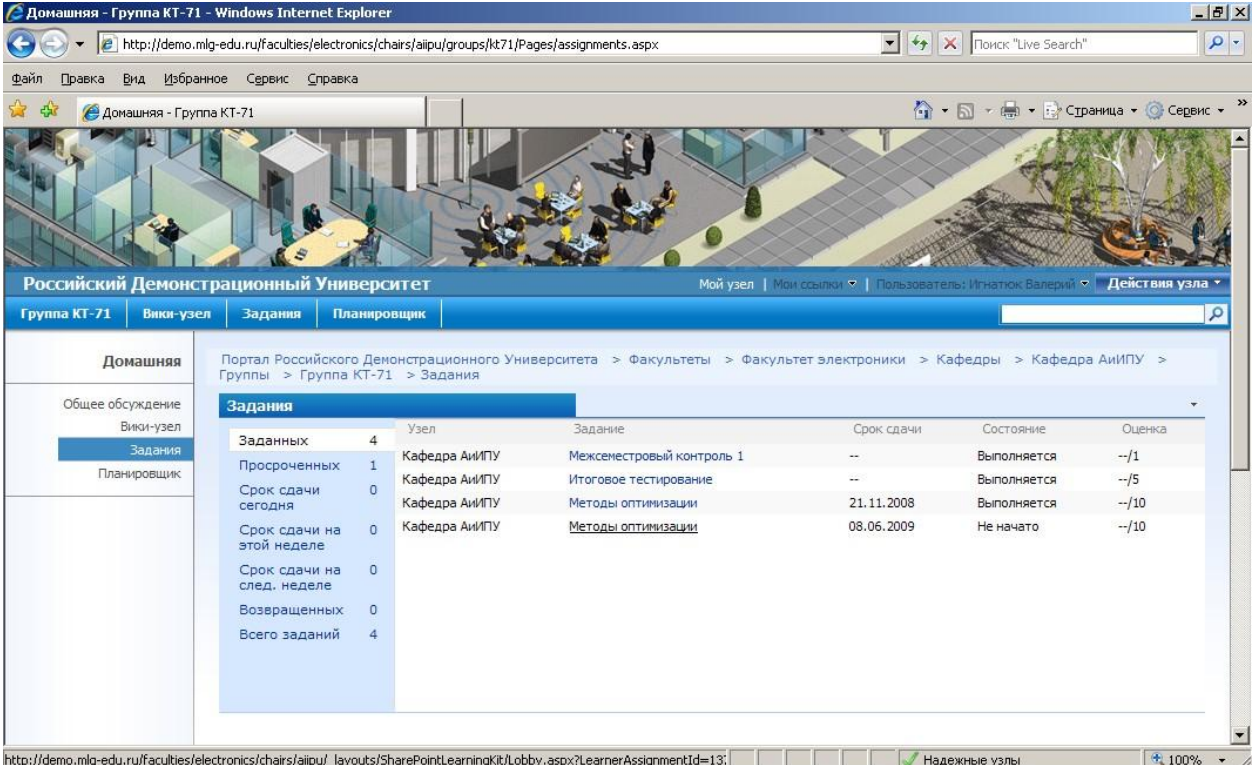

Рис. 2.2. Интерфейс портала на платформе Microsoft SharePoint Learning Kit

C 2007 года в MLG 2007 отказались от Class Server и в решении появился модуль Microsoft SharePoint Learning Kit (SLK), который позволяет управлять учебными материалами, назначать материалы в качестве заданий, проводить тестирование, получать отчеты о результатах тестирования и прохождения учебных материалов. Тесная интеграция с SharePoint позволила
исключить недостатки прежнего решения. Модуль для организации электронного обучения (SLK) распространяется бесплатно вместе с исходным кодом. Это позволяет конкретному учебному заведению адаптировать продукт под свои конкретные цели

Перечисленные возможность Learning Gateway, не являются полными, лишь относятся к категории базовых возможностей дистанционной системы.

### **2.1.3. LearningSpace**

LearningSpace — это уникальная программная обучающая среда, использующая современные web-технологии., которая позволяет охватить обучением любое количество учащихся — от небольшой группы до всей организации. Она объединяет в себе возможности "классического" обучения с современными информационными технологиями, основанными на автоматизации взаимодействия преподавателя со студентами. Пакет LearningSpace разработан совместно компаниями Micromedia и IBM Lotus.

LearningSpace представляет из себя новейшую, полноценную, гибкую платформу дистанционного обучения для учебных заведений, которая обеспечивает поддержку трех режимов дистанционного обучения:

- самостоятельное контролируемое обучение (учащийся в индивидуальном режиме получает доступ к учебным материалам и может самостоятельно работать в среде обучения с широким набором возможностей);
- асинхронное совместное обучение (обучение в богатой возможностями интерактивной среде с учебными пособиями, упражнениями и обсуждением различных вопросов – практически как в обычном "живом" классе, но без ограничений времени и пространства);
- синхронное совместное обучение (в режиме реального времени) (в виртуальном классе преподаватели могут быстро и просто предлагать классу материалы любого типа с помощью стандартных средств организации традиционных текстовых,

аудио- и видеоконференций).

Пять специализированных баз данных позволяют студентам решать задачи, проводить обсуждения и участвовать в классной работе, в полной мере учитывающей требования группового обучения.

- база данных Schedule представляет собой центральный модуль системы, позволяющий участникам просматривать учебные материалы и упражнения, участвовать в тестах, решать задачи и проводить исследования. База данных Schedule отражает структуру курса обучения, созданную преподавателем;
- в базе данных MediaCenter хранятся статьи, новости, главы книг, рефераты и сводки. Через нее можно получить доступ к сети World Wide Web и другим внешним источникам информации. База данных MediaCenter может также хранить дополнительную информацию, которая выходит за рамки курса обучения и позволяет студентам проводить индивидуальные исследования в соответствии с личными наклонностями и требованиями;
- база данных CourseRoom представляет собой интерактивную среду, в которой студенты ведут дискуссии между собой и с преподавателем, а также совместно решают задачи и выполняют различные задания;
- база данных Profiles содержит информацию о студентах и преподавателях, в том числе данные для контактов (адрес, номер телефона и т.д.), фотографии и сведения о ходе обучения, полученном опыте и увлечениях;
- база данных Assessment Manager является средством, с помощью которого преподаватели оценивают работу каждого студента и сообщают ему результаты. Материалы для контрольных работ, зачетов и экзаменов направляются студентам через базу данных Schedule, а выполненные работы передаются для проверки по электронной почте в базу данных Assessment Manager.

LearningSpace предоставляет возможность простой записи учащихся на курсы: сотрудник может сделать это самостоятельно. Средства регистрации позволяют создавать "правила", описывающие, каким образом учащиеся могут автоматически записываться на различные учебные программы и курсы.

Чтобы в полной мере учесть в LearningSpace особенности содержания и структуры учебных программ, разработаны программы для подготовки составителей учебных курсов и преподавателей.

"Введение в разработку учебных курсов в LearningSpace" обучает разработчиков программ и преподавателей созданию эффективных и динамичных программ обучения в режиме on-line. Разработчики программ и преподаватели учатся формировать стратегию использования средств и возможностей LearningSpace для достижения учебных целей. Эта программа включает презентации и практические занятия по разработке и модификации учебного расписания, структурированию базы данных профилей студентов, созданию мультимедийной библиотеки заданий для студентов и учебных материалов, организации электронных дискуссий и руководству ими, а также организации проверки студенческих работ.

Программа "Обучение в LearningSpace" была разработана специалистами в области дистанционного обучения, чтобы помощь преподавателям понять, что значит вести занятия в электронной среде для распределенной аудитории. Эта программа включает практические занятия по использованию административных и учебных средств LearningSpace в интересах методики обучения и передачи студентам необходимых материалов знаний. Особое внимание уделяется роли и опыту удаленного преподавателя, а также стратегии распределения, управления и оценки работы в распределенной среде с упором на групповую учебную работу.

Трехуровневая архитектура LearningSpace может быть настроена так, чтобы решение работало на одном сервере или на нескольких серверах.

### **2.1.4. Moodle**

Moodle определяется как модульная объектно-ориентированная динамическая учебная среда. Данное программное решение позволяет создавать курсы и сайты, размещаемые в глобальной сети.

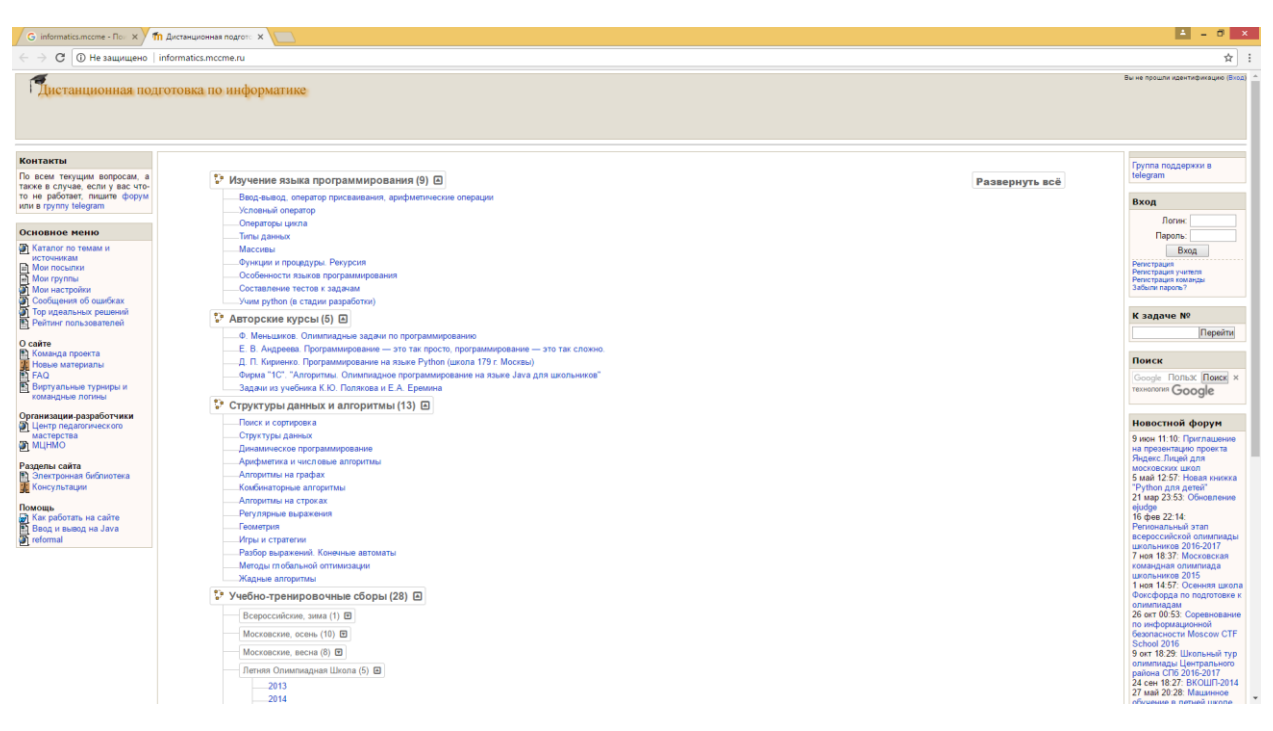

Рис. 2.3. Интерфейс портала на платформе Moodle

Система предназначена прежде всего для организации взаимодействия между преподавателем и учениками, но возможна организация традиционной системы дистанционных курсов, в том числе и как формы поддержки очного обучения.

Moodle является бесплатно распростроняемым программным обеспечением и относится к категории Open Source (программного обеспечения с открытым кодом) с лицензией GNU Public License. Уровень предоставляемых возможностей сопоставим с популярными коммерческими системами дистанционной подготовки, но имеет явное преимущество в том, что распространяется в открытом исходном коде, что в свою очередь даёт возможность добавлять собственные модули.

Система Moodle переведена на множество языков, в числе и русский. В настоящий момент система используется в 197 странах мира.

Написана Moodle на языке PHP с привлечением SQL-баз данных

MySQL.

Имеется возможность запустить курс на Moodle на различных операционных системах, таких как Windows, Mac и многих версиях Linux.

Предоставляемые возможности для коммуникации являются самой сильной стороной. Так система поддерживает обмен различными файлами, не только между преподавателем и слушателями курса, но и между слушателями. В системе установлен сервис рассылки, позволяющий быстро информировать о текущих событиях, как всех участников курса, так и отдельные выбранные группы. На форуме можно организовать обсуждение учебных ситуаций, в том числе и проводить обсуждение в пределах выбранной группы. К сообщениям на форуме доступна функция вложения файлов любых форматов. Имеется функция оценки сообщений, не только преподавателями, но и другими слушателями. В чате в режиме реального времени имеется возможность организовать обсуждение учебных проблем. Для индивидуальной связи между преподавателями и студентами присутствуют сервисы «Обмен сообщениями», «Комментарий». Их можно задействовать для рецензирования работ и обсуждения индивидуальных учебных ситуаций. На «Форум преподавателей» учителям предоставлена возможность обсуждать профессиональные возникающие проблемы.

Ещё одной замечательной особенностью Moodle является возможность создания и хранения портфолио каждого слушателя курса, т.к. все сданные работы, оценки и комментарии учителя к работам, сообщения в форуме сохраняются в системе и доступны даже после окончания курса.

Преподаватель может ввести и использовать в рамках своего курса любую систему оценивания. Все оценки по каждому курсу доступны в сводной ведомости.

Moodle позволяет отслеживать посещаемость, т.е. время обращения к системе и активность работы слушателей в системе.

Для подготовки и проведения занятий в системе Moodle учителю доступны следующие элементы курса:

- лекция;
- задание;
- глоссарий;
- ресурс;
- $\bullet$  опрос;
- тест и др.

Изменяя сочетания различных элементов курса, учитель обеспечивает изучение материала в соответствии с целям и задачами конкретных занятий.

В глоссарий возможно организовать работу с терминами. Доступ к созданию словарных статей имеется не только у преподавателей, но и студентов. Все термины, занесенные в глоссарий, автоматически отмечаются во всех материалах и заменяются на гиперссылки в соответствующие статьи глоссария. В системе возможно создавать узкий глоссарий для конкретного курса, а также глобальный глоссарий, доступный слушателям всех курсов.

В качестве ресурса может выступать любой материал для самостоятельного изучения, проведения исследования, обсуждения: текст, иллюстрация, web-страница, аудио или видео файл и др. Для создания webстраниц в систему встроен визуальный редактор, который позволяет преподавателю, не знающему языка разметки HTML, с легкостью создавать web-страницы, включающие элементы форматирования, иллюстрации, таблицы.

Выполнение задания - это вид деятельности студента, результатом которой обычно становится создание и загрузка на сервер файла любого формата или создание текста непосредственно в системе Moodle (при помощи встроенного визуального редактора).

Преподаватель может оперативно проверить сданные студентом файлы или тексты, прокомментировать их и, при необходимости, предложить доработать в каких-то направлениях.

Если преподаватель считает это необходимым, он может открыть ссылки на файлы, сданные участниками курса, и сделать эти работы

предметом обсуждения в форуме. Такая схема очень удобна, например, для творческих курсов.

Если это разрешено преподавателем, каждый студент может сдавать файлы неоднократно – по результатам их проверки; это дает возможность оперативно корректировать работу обучающегося, добиваться полного решения учебной задачи.

Все созданные в системе тексты, файлы, загруженные студентом на сервер, хранятся в портфолио.

Форум удобен для учебного обсуждения проблем, для проведения консультаций. Форум можно использовать и для загрузки студентами файлов – в таком случае вокруг этих файлов можно построить учебное обсуждение, дать возможность самим обучающимся оценить работы друг друга.

При добавлении нового форума преподаватель имеет возможность выбрать его тип из нескольких: обычный форум с обсуждением одной темы, доступный для всех общий форум или форум с одной линией обсуждения для каждого пользователя.

Форум Moodle поддерживает структуру дерева. Эта возможность удобна как в случае разветвленного обсуждения проблем, так, например, и при коллективном создании текстов по принципу «добавь фрагмент» - как последовательно, так и к любым фрагментам текста, созданным другими студентами.

Сообщения из форума могут, по желанию преподавателю, автоматически рассылаться ученикам по электронной почте через 30 минут после их добавления (в течение этого времени сообщение можно отредактировать или удалить).

Все сообщения студента в форуме хранятся в портфолио.

Moodle поддерживает очень полезную функцию коллективного редактирования текстов (элемент курса «Wiki»).

Элемент курса «Урок» позволяет организовать пошаговое изучение учебного материала. Массив материала можно разбить на дидактические единицы, в конце каждой из них дать контрольные вопросы на усвоение материала.

Система, настроенная преподавателем, позаботится о том, чтобы, по результатам контроля, перевести ученика на следующий уровень изучения материала или вернуть к предыдущему.

Этот элемент курса удобен еще и тем, что он позволяет проводить оценивание работы учеников в автоматическом режиме: преподаватель лишь задает системе параметры оценивания, после чего система сама выводит для каждого студента общую за урок оценку, заносит ее в ведомость.

Элемент курса «Тесты» позволяет преподавателю разрабатывать тесты с использованием вопросов различных типов:

- вопросы в закрытой форме (множественный выбор);
- да/нет;
- короткий ответ;
- числовой;
- соответствие;
- случайный вопрос;
- вложенный ответ и др.

Вопросы тестов сохраняются в базе данных и могут повторно использоваться в одном или разных курсах.

На прохождение теста может быть дано несколько попыток. Возможно установить лимит времени на работу с тестом.

Преподаватель может оценить результаты работы с тестом, просто показать правильные ответы на вопросы теста.

Именно Moodle и было выбрано как основное средство реализации.

#### **2.2.Описание модели данных**

Изучение структуры базы данных LMS Moodle затруднено тем, что она содержит около 200 таблиц и её описание в документации практически отсутствует. Ниже описан фрагмент базы данных, состоящий из таблиц:

1. mdl\_user – далее таблица «Пользователи»;

2. mdl\_course – далее таблица «Курсы»;

3. mdl\_course\_categories – далее таблица «Категории курса»;

4. mdl\_groups – далее таблица «Группы»;

5. mdl\_groups\_members – далее таблица «Принадлежность группе»;

6. mdl\_log – далее таблица «Действия пользователей»;

7. mdl\_role\_assignments – далее таблица «Роли».

Таблица «Пользователи» содержит 48 полей и предназначена для хранения информации о пользователях системы.

Список основных полей таблицы «Пользователи», их тип и ограничения представлены в таблице 2.1.

Таблица 2.1 Пользователи

| Поля    | Тип данных  | Ограничения<br>$10$ знаков<br>100 знаков<br>100 знаков<br>$100$ знаков |  |
|---------|-------------|------------------------------------------------------------------------|--|
|         | Целое число |                                                                        |  |
| Имя     | Строка      |                                                                        |  |
| Фамилия | Строка      |                                                                        |  |
| e-mail  | Строка      |                                                                        |  |

Таблица «Курсы» содержит 45 полей и предназначена для хранения информацииовсех курсах.

Список основных полей таблицы «Курсы», их тип и ограничения представлены в таблице 2.2.

Таблица 2.2. Курсы

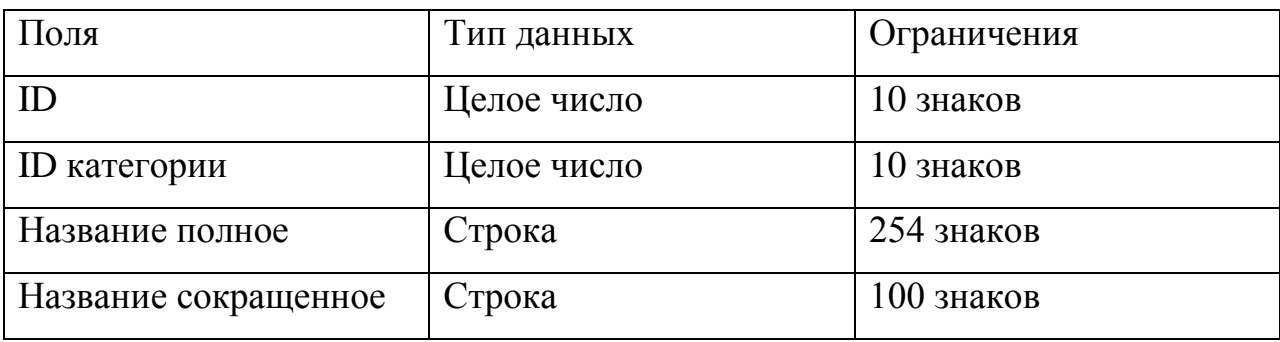

Таблица «Категории курсов» содержит 11 полей и предназначена для хранения информации о категориях курсов.

Список основных полей таблицы «Категории курса», их тип и ограничения представлены в таблице 2.3.

Таблица 2.3. Категории курса

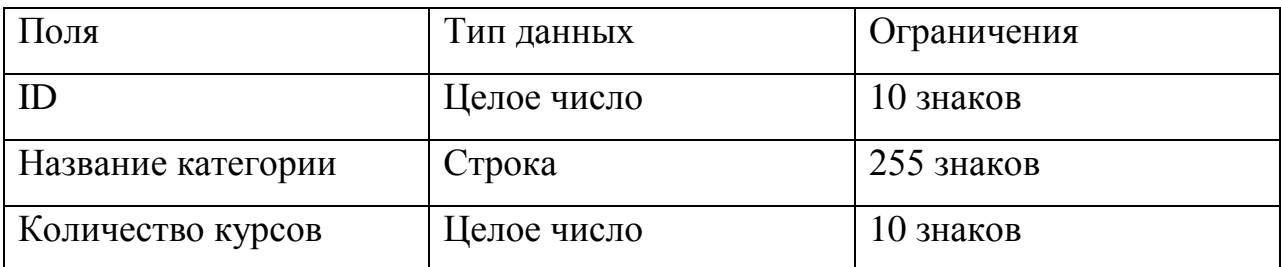

Таблица «Роли» содержит 11 полей и предназначена для хранения информации о возможных ролях пользователя.

Список основных полей таблицы «Роли», их тип и ограничения представлены в таблице 2.4.

Таблица 2.4.Роли

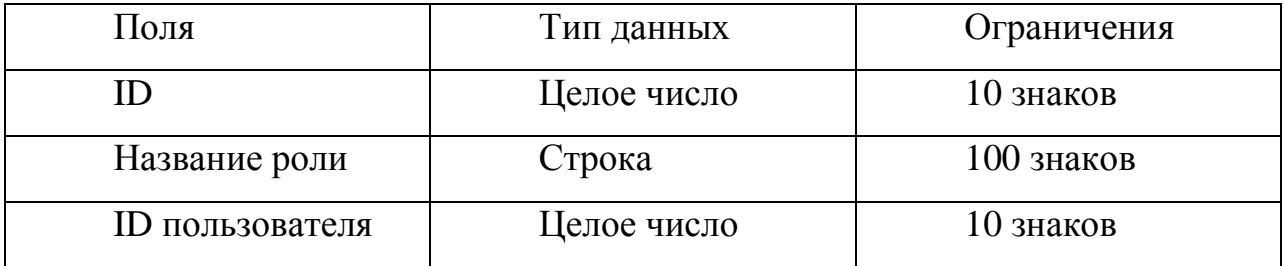

Таблица «Действия пользователей» содержит 10 полей и хранит логи системы, где фиксируется каждое действие пользователя.

Список основных полей таблицы «Действия пользователей», их тип и ограничения представлены в таблице 2.5.

Таблица 2.5. Действия пользователей

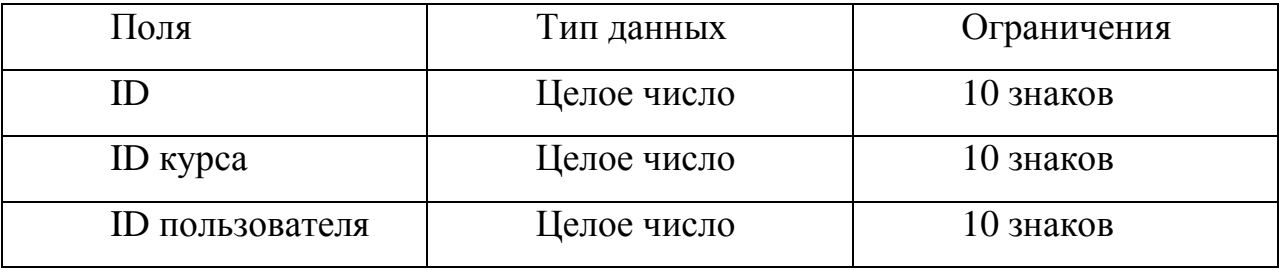

Таблица «Группы» содержит 8 полей и предназначена для хранения информации обо всех группах пользователей.

Список основных полей таблицы «Группы», их тип и ограничения представлены в таблице 2.6.

Таблица 2.6. Группы

| RIOI.    | Тип данных  | Ограничения<br>10 знаков<br>10 знаков |  |
|----------|-------------|---------------------------------------|--|
|          | Целое число |                                       |  |
| ID курса | Целое число |                                       |  |

Таблица «Принадлежность группе» предназначена для хранения информации, которая определяет связь пользователя и групп в которых он состоит.

Список полей таблицы «Принадлежность группе», их тип и ограничения представлены в таблице 2.7.

Таблица 2.7. Принадлежность группе

| Поля                   | Тип данных  | Ограничения |  |
|------------------------|-------------|-------------|--|
|                        | Целое число | 10 знаков   |  |
| <b>ID</b> группы       | Целое число | 10 знаков   |  |
| <b>ID</b> пользователя | Целое число | 10 знаков   |  |

**Схема базы данных**

Фрагмент схемы базы данных (рис.2.4).

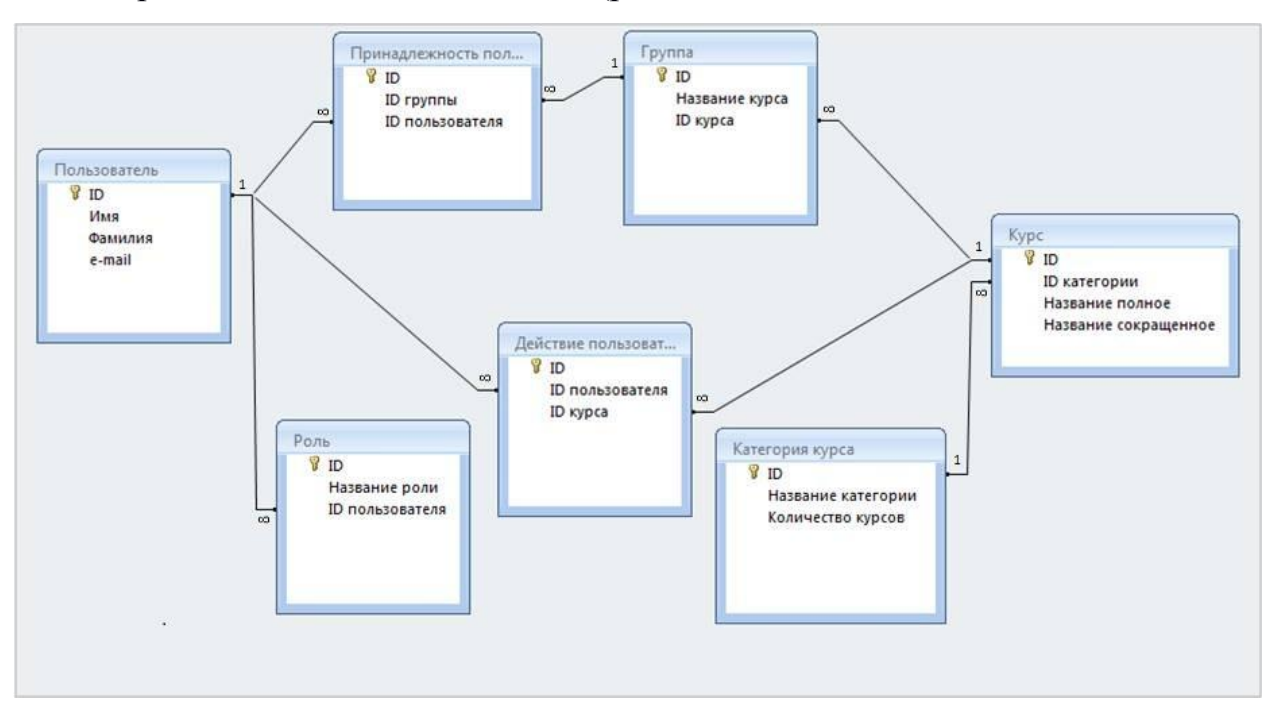

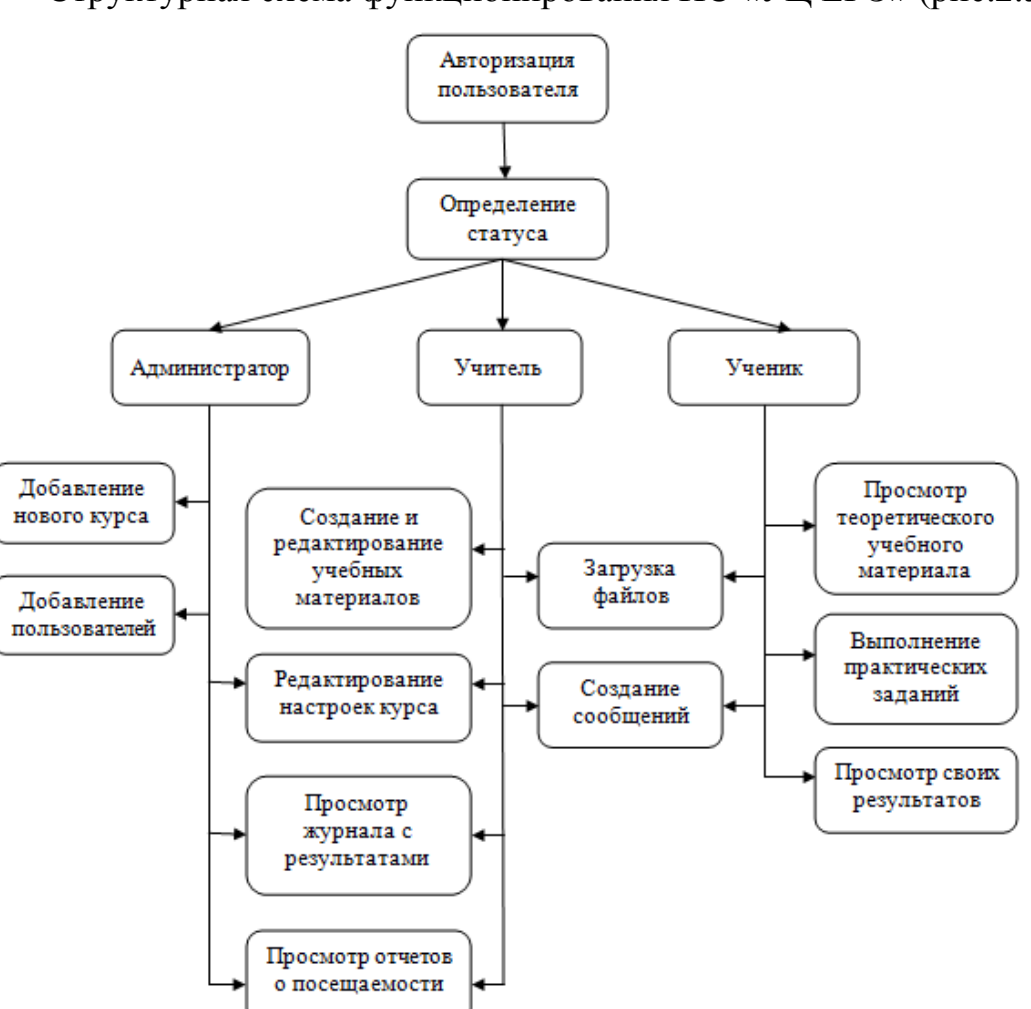

Рис. 2.4.Фрагмент схемы базы данных

Структурная схема функционирования ИС «УЦ ЕГЭ» (рис.2.5.).

Рис. 2.5. Структурная схема функционирования ИС «УЦ ЕГЭ»

# **2.3.Выбор сервера установка на хостинг**

Moodle имеет возможность разместить ИС на собственном хостинге moodlecloud.com.

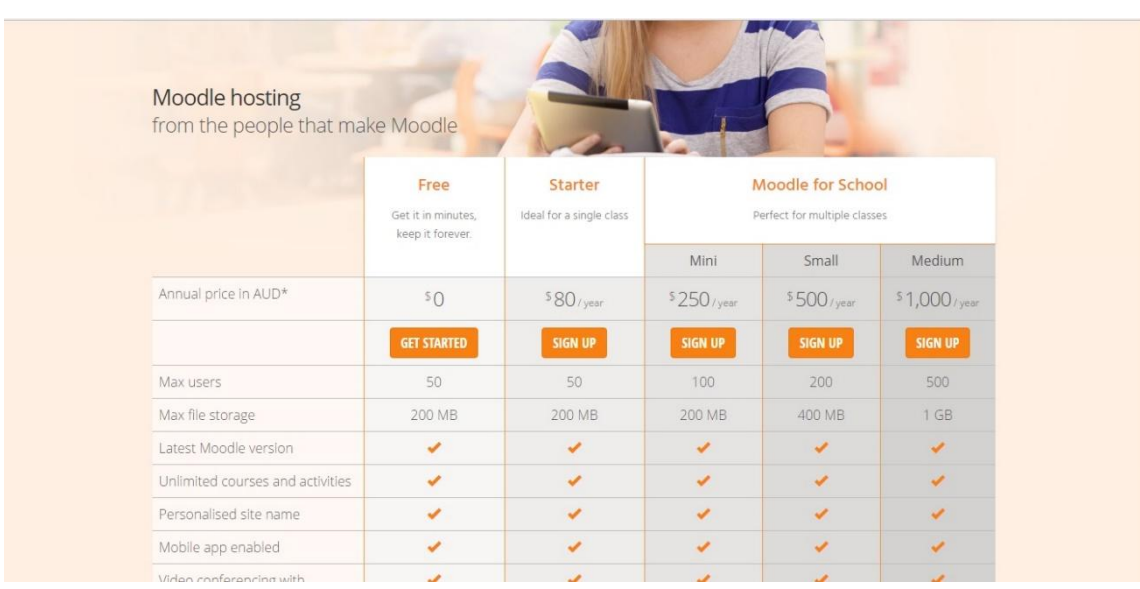

Рис. 2.6. Таблица предлагаемых вариантов размещения За бесплатно нам предлагают добавление пользователей численностью не более 50, 200 мб свободного пространства в хранилище, с ограничением одновременного нахождения не более 6 пользователей в системе (рис. 2.6.).

Зарегистрировано доменное имя infsystemforege.moodlecloud.com

# **2.4. Средства поддержки разработки тестов**

Notepad++ — свободный текстовый редактор с открытым исходным кодом с подсветкой синтаксиса большого количества языков программирования и разметки. Поддерживает открытие более 100 форматов (рис. 2.8).

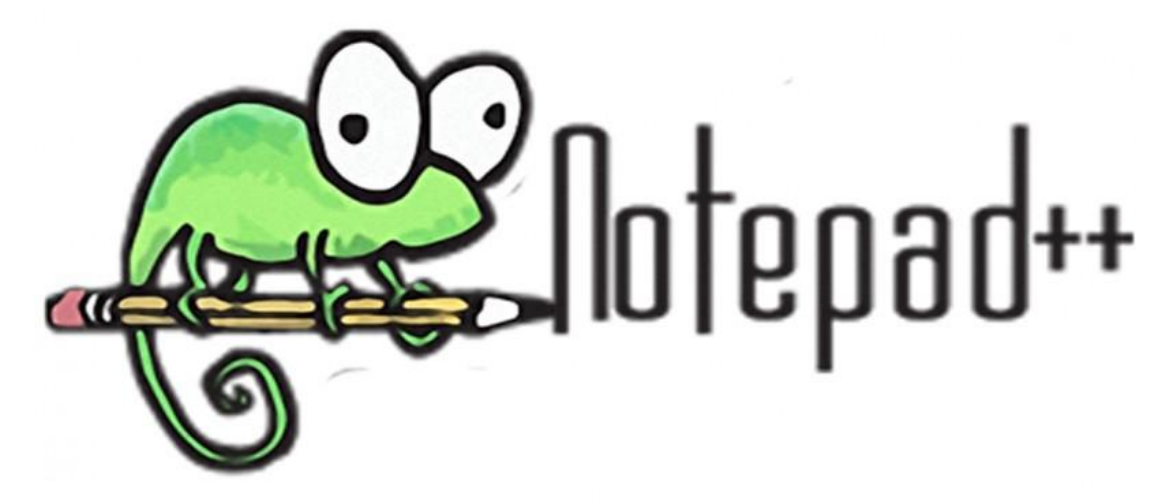

Рис. 2.8.Логотип Notepad

Для создания и импорта тестов использовался Notepad++. Изначально текст теста выглядит однотипным и монотонным, что усложняет длительную

48

работу пользователя.

```
\blacksquare new 111.bd \boxtimes \blacksquare new 1.bd \boxtimes:: Bonnoc environment & Weite::
 \overline{2}Укажите целое число от 8 до 11, двоичная запись которог
 \overline{3}(110)\overline{4}::Вопрос Перевод в 10 СС::
 5
  \overline{6}Переведите в десятичную систему двоичное число 101001<ε
 \overline{7}(1141)\mathbf{a}\alpha:: Вопрос Число в 16СС::
 10<sub>1</sub>Укажите наименьшее четырёхзначное шестнадцатеричное чис
       \{-103F\}111213::Вопрос интервал из полякова::
 14Определите количество натуральных чисел, удовлетворяющи
1.5
       1410031617::Вопрос Арифметика в СС::
       Bычислите: 1101000 <sub>2</sub> - 70 <sub>8</sub> + 91
18
       {4305}19
2021\cdot: Вопрос перевод в 16СС: :
       Сколько значащих нулей в двоичной записи шестнадцатерич
22
23
       {44}24
25
       ::Вопрос перевод в пятиричную СС::
26
       Запишите число 145 в пятиричной системе счисления. Осно
27
       {41040}28
29
       ::Вопрос арифметика в разных СС СС::
30
      Найдите значение выражения 11 <sub>16</sub> + 11 <sub>8
31Ответ запишите в двоичной системе счисления. Основание
32(110100)33
34
       ::Вопрос Сложение в 16 СС::
\epsilon
```
Рис. 2.9. До применения языка

Для облегчения работы был создан язык подсветки синтаксиса специально для тестов формата Moodle (Рис. 2.10.).

```
<NotepadPlus>
   <UserLang name="ForMoodletest" ext="" udlVersion="2.1">
       <Settings>
            <Global caseIgnored="yes" allowFoldOfComments="yes" fold
            <Prefix Keywords1="yes" Keywords2="no" Keywords3="no" Ke
       </Settings>
       <KeywordLists>
            <Keywords name="Comments">00// 01 02 03 04</Keywords>
            <Keywords name="Numbers, prefix1"></Keywords>
            <Keywords name="Numbers, prefix2"></Keywords>
            <Keywords name="Numbers, extras1"></Keywords>
            <Keywords name="Numbers, extras2"></Keywords>
            <Keywords name="Numbers, suffix1"></Keywords>
            <Keywords name="Numbers, suffix2"></Keywords>
            <Keywords name="Numbers, range"></Keywords>
            <Keywords name="Operators1">~ = :: %</Keywords>
            <Keywords name="Operators2"></Keywords>
            <Keywords name="Folders in code1, open">{</Keywords>
            <Keywords name="Folders in code1, middle"></Keywords>
            <Keywords name="Folders in code1, close">}</Keywords>
```
# Рис. 2.10. Структура кода

После применения синтаксиса внешний вид теста преобразился (рис. 2.11).

```
lew 111.bd \boxtimes E new 1.bd \boxtimes::Вопрос единицы в числе::
\overline{a}Укажите целое число от 8 до 11, двоичная запись которого содержит ровно две един
3
     {+10}4
     ::Вопрос Перевод в 10 СС::
5
     Переведите в десятичную систему двоичное число 101001<sub>2</sub>.
6
\overline{7}{#41}8
\overline{9}::Вопрос Число в 16СС::
Ō.
     Укажите наименьшее четырёхзначное шестнадцатеричное число, двоичная запись котор
     {=}103F\overline{a}3
     ::Вопрос интервал из полякова::
4
     Определите количество натуральных чисел, удовлетворяющих неравенству: 1100101 <
5
     {#100}
6
\overline{7}::Вопрос Арифметика в СС::
8
     Bычислите: 1101000 <sub>2</sub> - 70 <sub>8</sub> + 91<sub>16</sub>. Ответ запи
9
     {4305}Ō.
1
     ::Вопрос перевод в 16СС::
     Сколько значащих нулей в двоичной записи шестнадцатеричного числа 3FCA <sub>16<,
\overline{2}3
     {#4}4
     ::Вопрос перевод в пятиричную СС::
5
6
     Запишите число 145 в пятиричной системе счисления. Основание указывать не надо.
7
     {#1040}8
     ::Вопрос арифметика в разных СС СС::
9
o
     Найдите значение выражения 11 <sub>16</sub> + 11 <sub>8</sub> : 11 <sub>2</sub>
     Ответ запишите в двоичной системе счисления. Основание СС указывать не надо.
     {10100}\overline{2}4
     ::Вопрос Сложение в 16 СС::
                                             length: 2717 lines: 39
Define File - ForMoodletest
                                                                        Ln:22 Col:72 Sel:0|0
```
Рис. 2.11. Применение синтаксиса к тексту

# **ВЫВОДЫ ПО ГЛАВЕ 2**

В результате работ, описных во второй главе, была спроектирована конфигурация ИС «УЦ ЕГЭ», для отдела обучения и развития персонала. Проектирование выполнено согласно рекомендациям разработчиков внедряемой системы, соблюдены системные требования, и учтены особенности и ограничения, налагаемые архитектурой и конкретной реализацией выбранной платформы. Произведена установка и настройка системы Moodle.

Для облегчения задач администрирования и упрощения инфраструктуры, реализовано распределение ролей для входа в систему дистанционного обучения и доступа к учебным материалам.

# **ГЛАВА 3 . ДОКУМЕНТИРОВАНИЕ ГОТОВОГО ПРОГРАММНОГО ПРОДУКТА**

### **3.1.Виды, состав, объем и методы испытаний системы**

Испытания ИС «УЦ ЕГЭ» проводится с целью проверки работоспособности системы.

В ходе проведения испытаний были выполнены следующие действия:

- проверка правильности идентификации пользователя;
- добавление пользователей;
- распределение прав;
- создание курса;
- назначение учителя на курса;
- запись учеников на курс;
- проверка загрузки файлов;
- добавление элементов в курс.

# **3.2. Руководство пользователя системы (подсистемы)**

# **Руководство пользователя «Ученик»**

# **1. Вход в систему**

Вход в ИС «Учебный центр ЕГЭ» осуществляется с главной страницы сайта системы, находящегоейся по адресу https://infsystemforege.moodlecloud.com.

Для входа в систему необходимо пройти идентификацию, ввести свой логин и пароль. Окно авторизации представлено на рис.3.1.

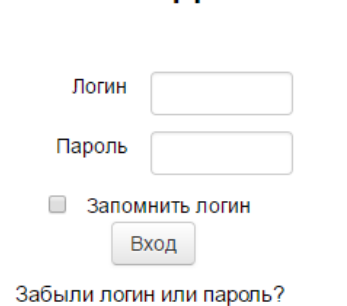

В Вашем браузере должен быть разрешен прием cookies (?)

Рис. 3.1. Окно авторизации

Логин для ученика присваивается по фамилии. Пароль при первом входе «11111111», далее его необходимо сменить.

Если логин и пароль будут введены неверно, пользователь увидит сообщение об ошибке (рис. 3.2).

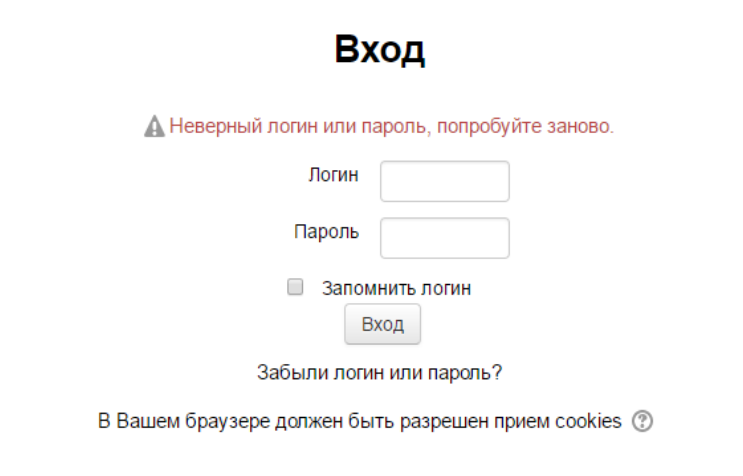

Рис. 3.2. Сообщение об ошибке

После успешного входа в систему ученик оказывается на главной странице. Имя ученика отображено в правой верхней части страницы.

Внешний вид главной страницы представлен на рисунке 3.3.

Вход

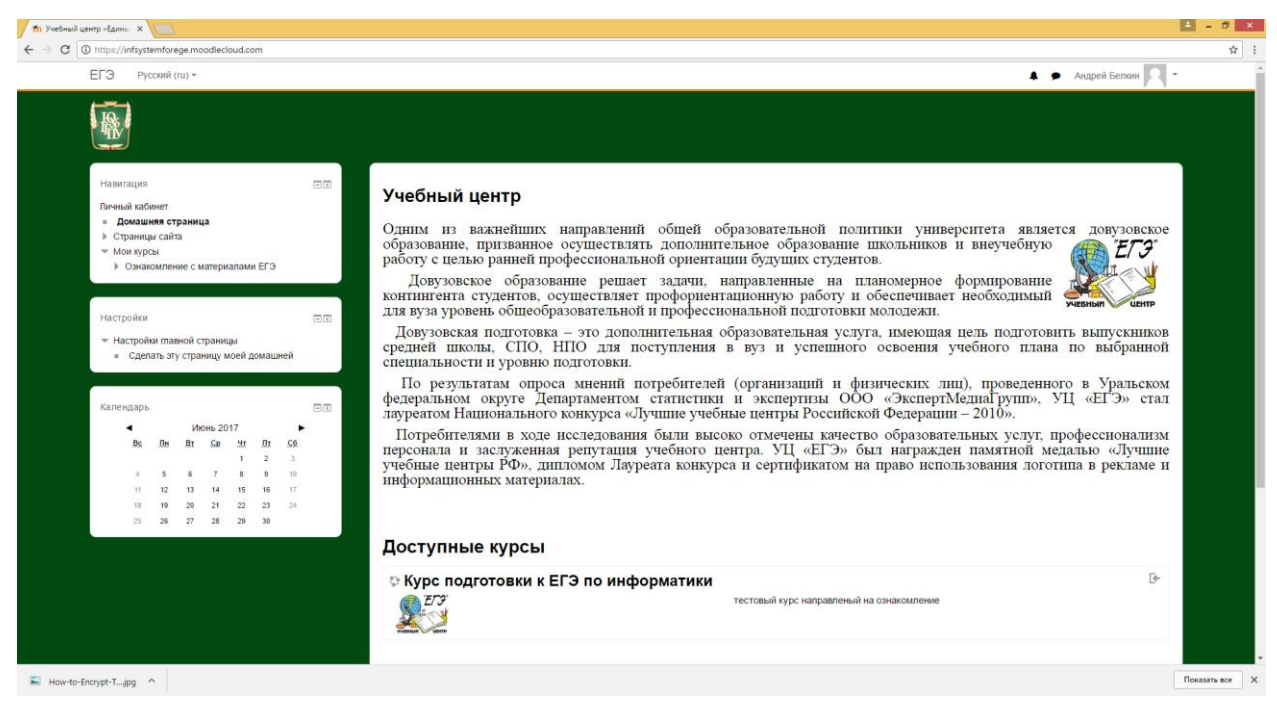

Рис. 3.3. Главная страница ИС «Учебный центр ЕГЭ»

Под логотипом сайта располагается навигационный блок, который показывает местонахождение текущей страницы в иерархии сайта. Названия страниц являются ссылками, щелкая по которым можно возвращаться к страницам более высокого уровня.

Окно главной страницы разделено на две колонки. В колонках размещены функциональные и информационные блоки. Блоки – это группы ссылок и другие средства работы с курсом, объединенные по общим признакам и имеющие свое назначение. В правой колонке расположен список учебных курсов в виде ссылок.

# **2. Работа с дистанционным учебным курсом**

В разделе «Мои курсы» отображаются курсы, в которые записан ученик. Чтобы войти в курс необходимо перейти по ссылке с названием курса.

Учебный курс – это набор тематических модулей, в которых размещены информационные ресурсы и интерактивные элементы курса.

Информационные ресурсы – это теоретические материалы курса, представленные в виде файлов различных форматов. К ним относятся текстовые и web-страницы, ссылки на файлы различных типов, анимационные ролики, ссылки на ресурсы Интернет.

Ресурсы, представленные в курсе необходимо освоить в сроки, установленные учителем, – либо прочитать с экрана, либо сохранить их на свой локальный компьютер для дальнейшего ознакомления. Для открытия необходимо нажать на ссылку с названием ресурса, и он будет загружен и открыт. Ресурсы, представленные в виде ссылки на файл, можно распечатать.

Интерактивные элементы курса – это средства, позволяющие акцентировать внимание учеников на отдельных фрагментах изучаемого материала, проверять уровень знаний, организовывать взаимодействие учеников друг с другом и с учителем.

К ним относятся: лекции, задания различных типов, тесты, глоссарии, форумы, чаты, опросы.

Внешний вид учебного курса (рис.3.4).

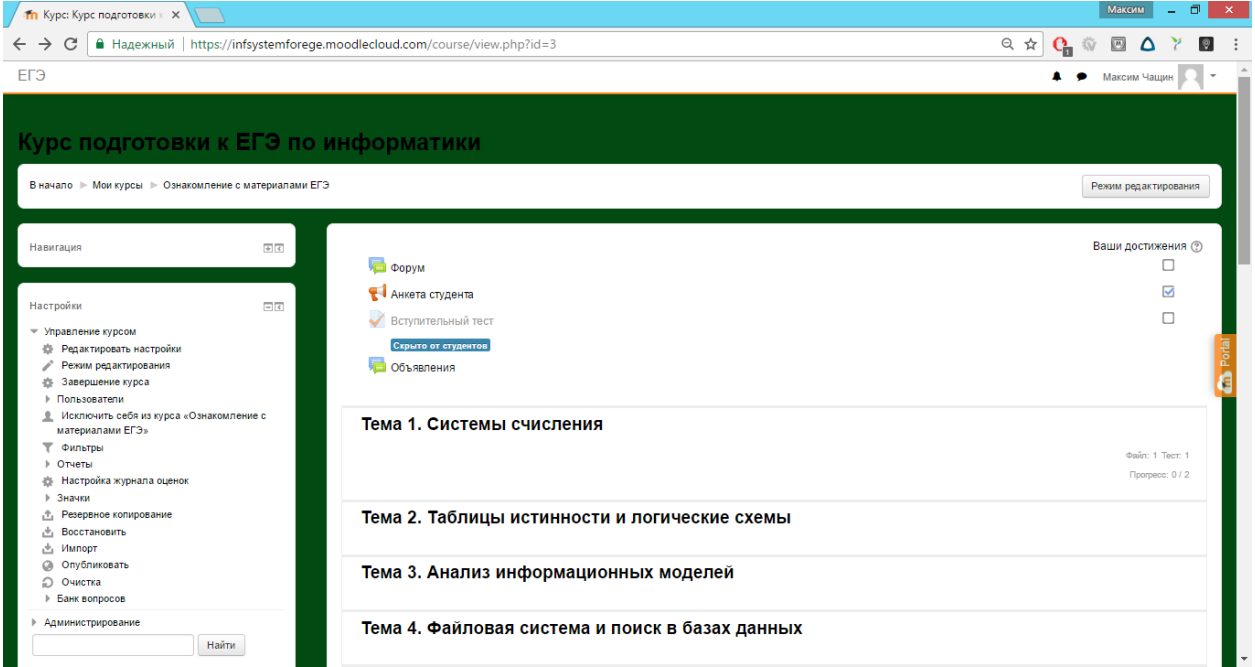

Рис.3.4. Внешний вид курса

Для перехода к нужному элементу следует щелкнуть мышью по его названию. Пример отображения ресурсов и элементов в модуле курса представлен на рисунке 3.5.

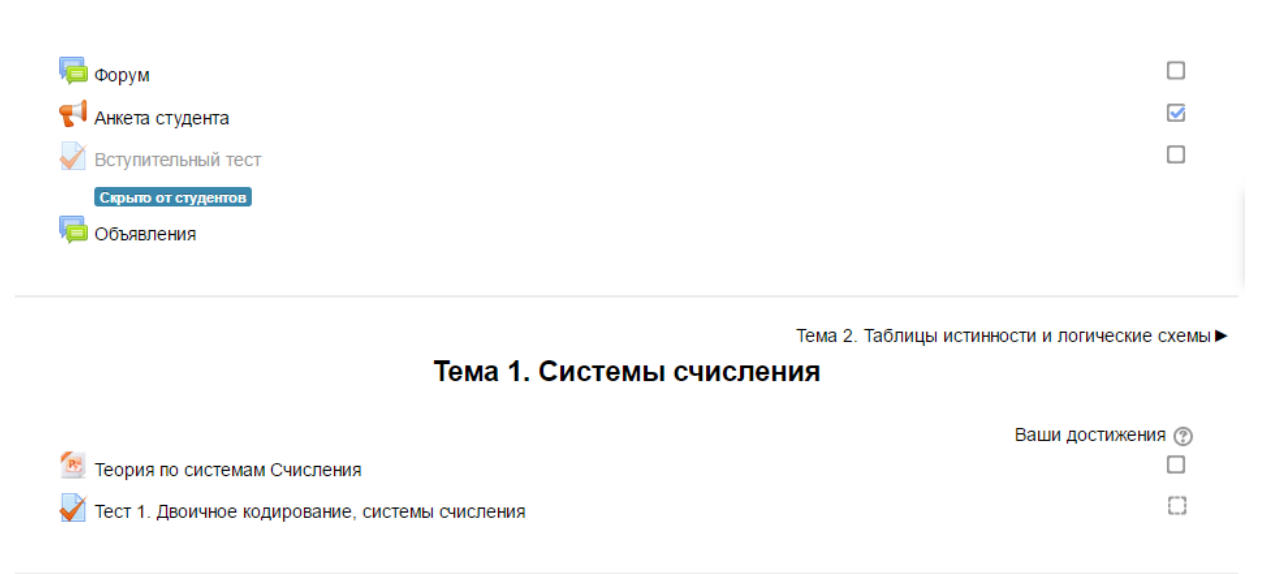

Рис.3.5. Ресурсы и элементы в модуле курса

#### **2.1. Лекция**

Лекция представляет собой последовательность страниц учебного материала. В конце каждой страницы лекции задаются контрольные вопросы, за ответы на которые начисляются баллы. Перед ответом на вопросы материалы страниц лекции должны быть изучены.

В зависимости от правильности ответа с помощью кнопки осуществляется переход на следующую страницу или возврат на текущую страницу.

#### **2.2. Задания**

Задания требует от ученика подготовить ответ в виде текста или файлов различных форматов. Задания оцениваются учителем. Учитель может написать свой отзыв на присланную учеником работу.

В дистанционном учебном курсе могут размещаться задания различных типов:

 ответ в виде текста. Для выполнения задания такого типа нужно в поле ввода набрать текст ответа.

 ответ в виде файла. В тексте задания указаны требования, согласно которым необходимо оформить ответ. Задание может быть выполнено в

различных программах и высылается учителю на проверку в виде отдельного файла с помощью кнопки «Загрузить файл». После загрузки файла необходимо нажать кнопку «Сохранить изменения». Учитель может комментировать выполненное задание и выставлять оценки.

#### **2.3. Тест**

Тест является оцениваемым элементом и служит для контроля успеваемости учеников.

Для прохождения теста его нужно выбрать среди элементов курса. Перед прохождением теста необходимо внимательно изучить инструкцию, в которой указывается время тестирования, количество попыток, способ оценивания. Если тест имеет ограничения по времени, то при попытке выйти из теста или закрытии окна браузера время не остановится.

Для того чтобы приступить к прохождению теста, необходимо нажать кнопку «Начать тестирование».

После прохождения теста становятся доступны его результаты, в которых отображаются набранные баллы, номер попытки, затраченное время.

#### **2.4. Глоссарий**

Глоссарий может использоваться как задание, предполагающее работу учеников по его заполнению.

Для ввода терминов в глоссарий необходимо:

 щелкнуть по кнопке «Добавить новую запись», появится окно для ввода нового термина;

 в поле «Слово» необходимо ввести термин, в поле «Определение» описание термина;

для сохранения термина в глоссарии нажать кнопку «Сохранить».

Просмотр записи глоссария осуществляется с использованием вкладок «Обзор по алфавиту», «Обзор по дате», «Обзор по авторам».

#### **2.5. Форум**

Форум позволяет организовать информационное взаимодействие в процессе обучения. Форум имеет простой и интуитивно понятный интерфейс. В форуме есть ряд пользовательских настроек: можно подписаться на него и таким образом получать все его сообщения; следить за новыми сообщениями; осуществлять поиск по сообщениям форума; изменять формат вывода сообщений.

Вводный модуль каждого курса содержит новостной форум. Здесь, как правило, публикуются наиболее важные сообщения и объявления учителя.

Перейдя по ссылке с названием форума, можно попасть на страницу тем форума.

#### **2.6. Чат**

Чат дает возможность проводить обсуждения в режиме реального времени.

#### **2.7. Обмен сообщениями.**

В ИС «Учебный центр ЕГЭ» имеется удобное средство общения пользователей - обмен сообщениями внутренней почты.

Обмен сообщениями выводится в виде отдельного блока, в котором можно настроить список собеседников, видеть непрочитанные сообщения, отслеживать историю сообщений и блокировать сообщения от конкретных пользователей.

Переход к странице обмена сообщениями производится по ссылке «Сообщения» в блоке «Обмен сообщениями».

В блоке «Обмен сообщениями» показывается количество сообщений от каждого собеседника, на которые пользователь не ответил.

#### **3. Журнал оценок**

В ИС «Учебный центр ЕГЭ» реализована гибкая система оценок за все выполняемые задания и тесты, которые становятся доступны ученику в курсе в разделе «Оценки» блока «Управление». Каждому ученику в этом журнале доступны только его собственные оценки.

В появившейся таблице отображается список всех элементов, которые могут быть оценены. Поле «Диапазон» указывает на максимальную и минимальную оценки, которые могут быть выставлены учителем.

### **3.3. Руководство администратора**

# **3.3.1. Руководство пользователя «Учитель»**

#### **1. Вход в систему**

Вход в СДО «Учебный центр ЕГЭ» осуществляется с сайта системы, находящегося по адресу https://infsystemforege.moodlecloud.com .

Окно авторизации представлено на рисунке 3.6.

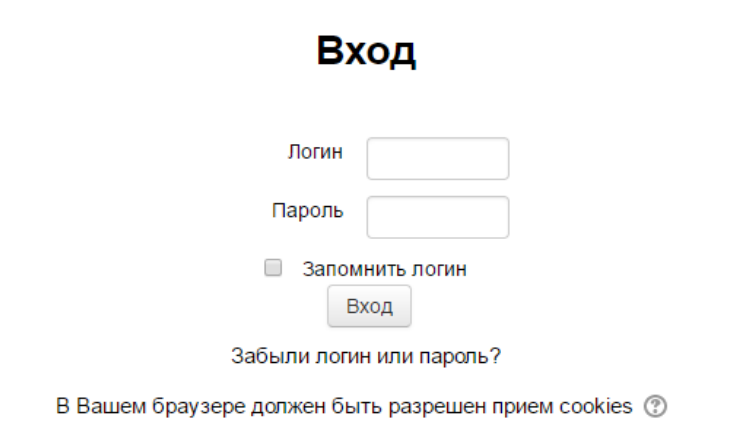

### Рис.3.6. Окно авторизации

Если логин и пароль будут введены неверно, пользователь увидит сообщение об ошибке.

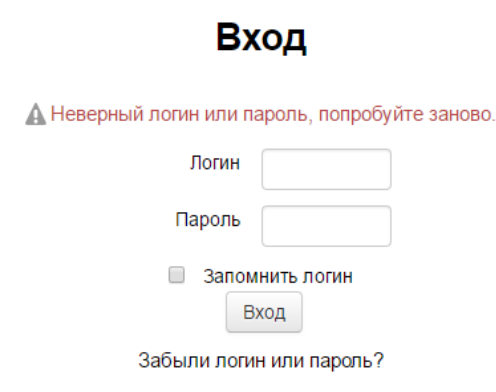

В Вашем браузере должен быть разрешен прием cookies (?)

Рис.3.7. Сообщение об ошибке

После ввода верных данных и нажатия кнопки «Вход», пользователь «Учитель» видит основной интерфейс системы (рис.3.8).

Каждый пользователь, которому на сайте назначена роль «Учитель» или «Создатель курса», получает доступ ко всем элементам управления и настройкам своего курса.

Основное содержание курса разбито на разделы (темы). Раздел курса представляет собой фрагмент учебного курса, имеющий название и состоящий из ресурсов и элементов курса. Курс состоит из нулевого раздела и из тематических разделов.

Нулевой раздел обычно содержит общие ресурсы и элементы курса, которые относятся ко всему курсу в целом: описание курса, программа курса, форум. Он всегда расположен над тематическими разделами.

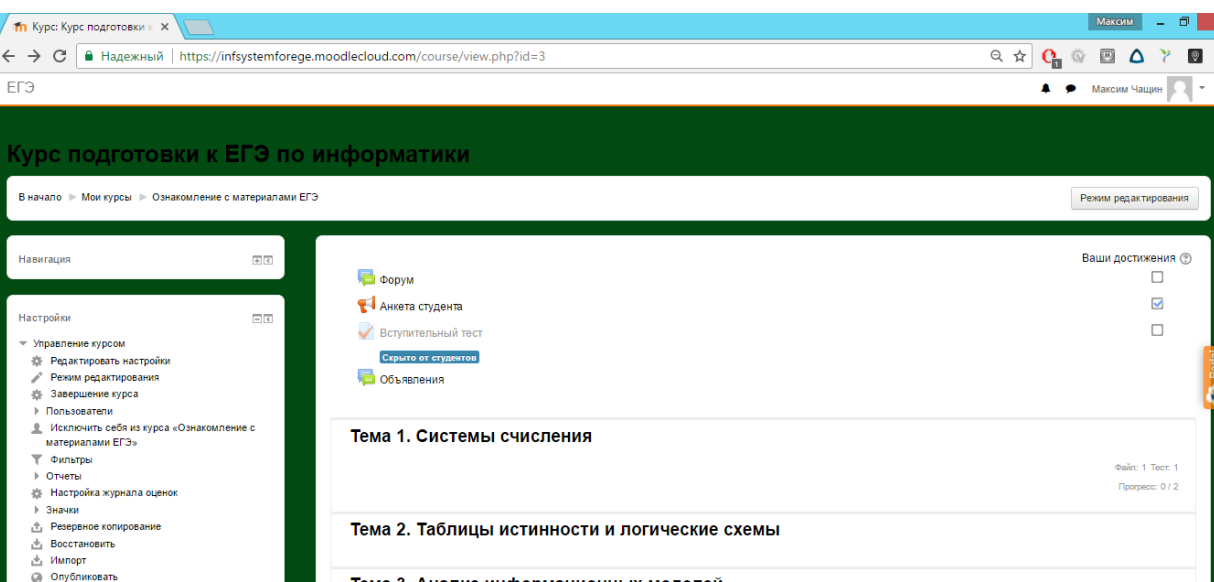

Рис. 3.8. Главная страница ИС «Учебный центр ЕГЭ»

Тема 3. Анализ информационных моделей

Тема 4. Файловая система и поиск в базах данных

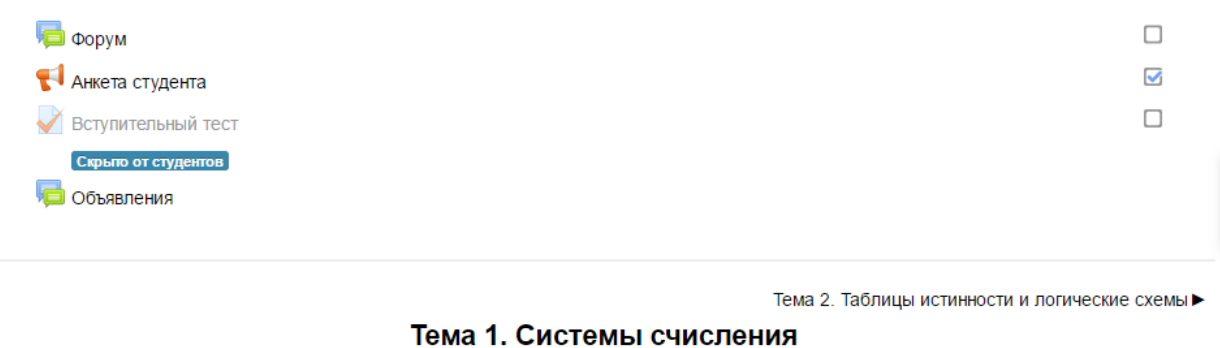

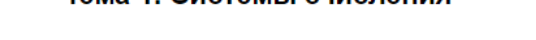

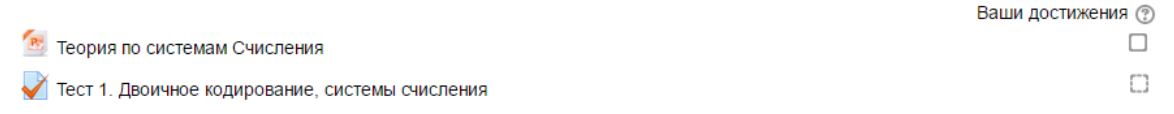

# Рис. 3.9. Внешний вид курса

Тематические разделы представляют собой отдельные темы учебного курса. Последовательность изучения тем определяется учителем. Текущий раздел выделяется цветом.

Тематические разделы имеют заголовок (название темы) и наполнены ресурсами и элементами курса. Курс может содержать произвольное количество ресурсов (web-страницы, ссылки на файлы, каталоги) и произвольное количество элементов курса (лекции, опросы, тесты, задания).

# **2. Работа с дистанционным учебным курсом**

61

 $\sqrt{m}$  $\leftarrow$  .

> O Oчистка Администрирование

> > Найти

#### **2.1. Редактирование настроек курса. Выбор формата курса**

В блоке «Настройки» выбрать раздел «Управление курсом» и далее «Редактировать настройки».

Обязательными для заполнения являются только пункты полного и краткого описания курса.

В пункте «Формат курса» рекомендуется выбирать формат «Разделы по темам». Сохранить изменения.

#### **2.2. Название и описание курса**

Управление всеми элементами происходит прямо на странице курса. Чтобы внести какие-либо изменения достаточно включить «Режим редактирования» и на страницах курса появятся значки (пиктограммы), пользуясь которыми можно изменять любой из элементов курса.

Включается режим редактирования кнопкой в верхней части страницы или через блок настроек – «Настройки», «Управление курсом», «Режим редактирования».

Вид страницы в режиме редактирования (рис.3.10).

Чтобы пользователям было понятно, о чем данный курс, какие знания они могут получить при его изучении необходимо ввести название курса и его краткое описание в нулевой раздел.

Кликнуть на значок «шестеренки» в нулевом разделе курса - Редактировать вступление.

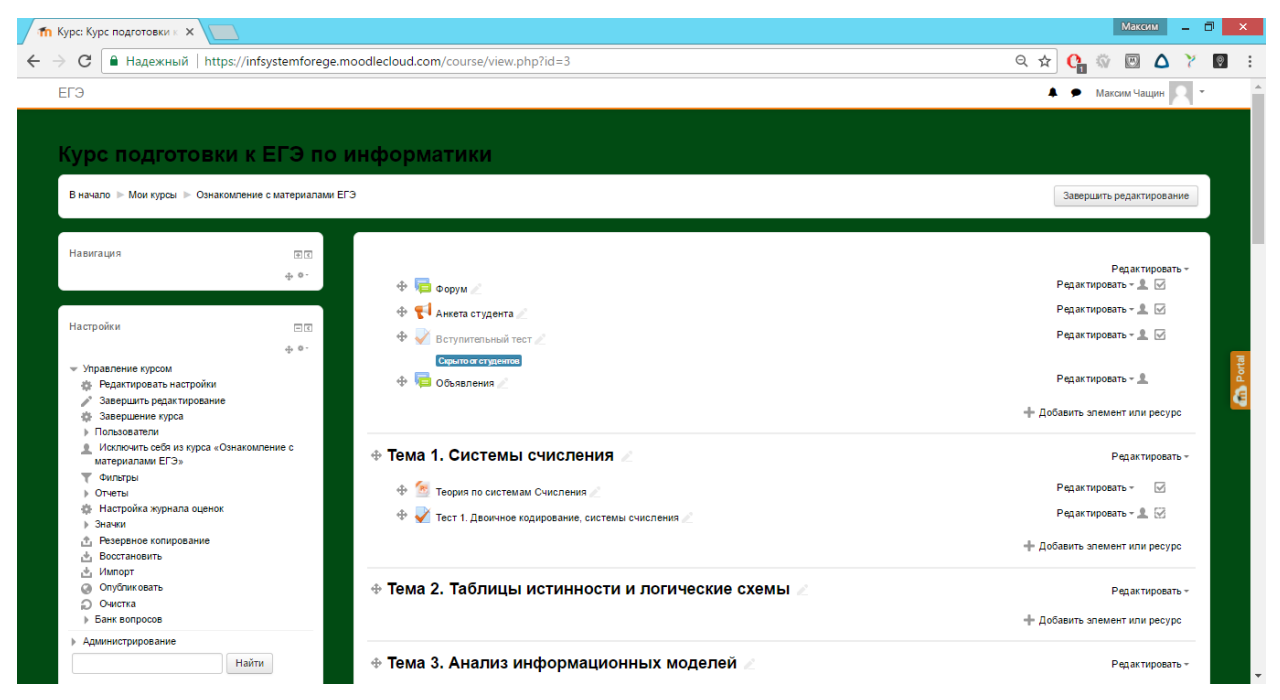

Рис. 3.10. Вид курса в режиме редактирования

Ввести название и краткое описание курса в открывшейся форме. Если необходимо добавить более развернутое описание или другую информацию о курсе, например, программу курса, лучше использовать дополнительные ресурсы курса - например «Файл».

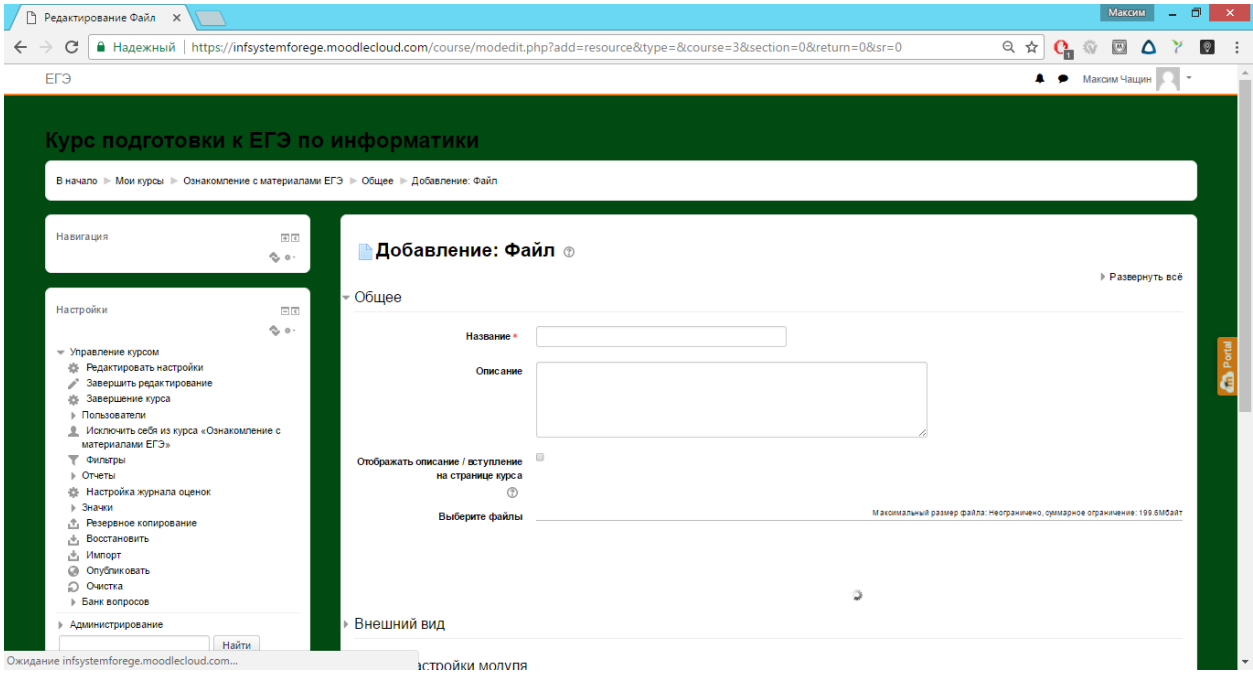

Рис. 3.11. Название и описание курса

# **2.3.Тема и описание занятия**

Создаем тему №1. Аналогично предыдущему пункту вводим тему урока и краткое описание:

63

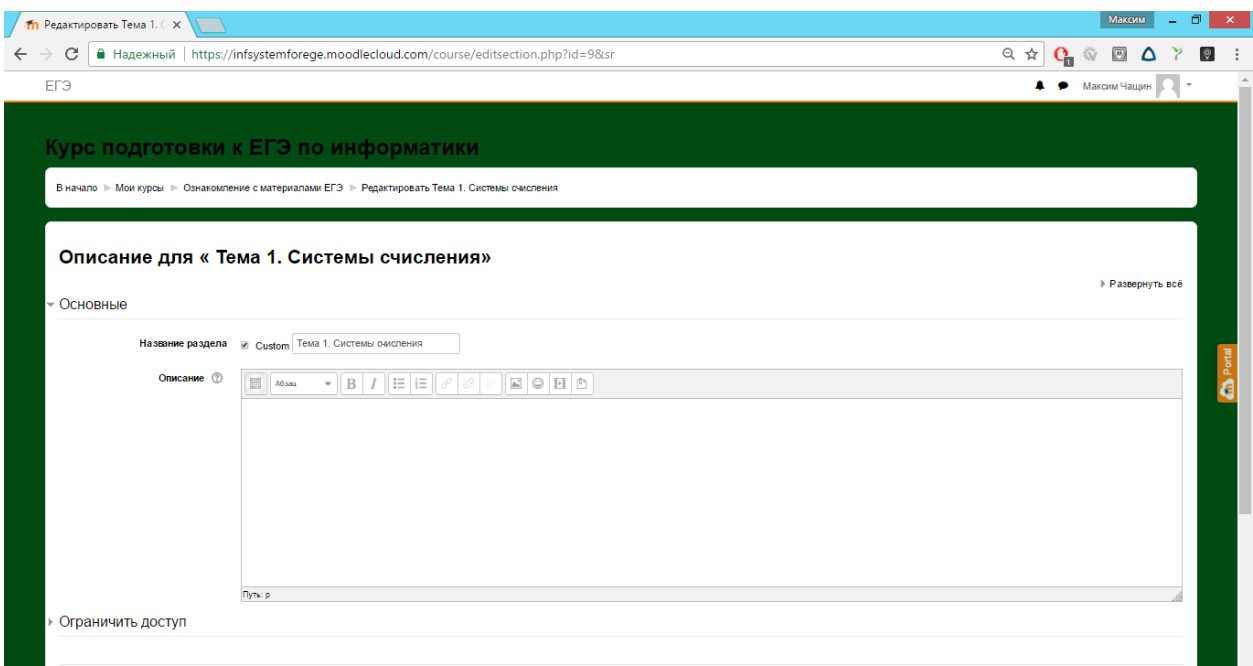

Рис.3.12. Тема и описание занятия

# **2.4. Добавление теоретических материалов в курс**

Теоретические материалы могут быть представлены в виде различных ресурсов и элементов.

Кликнуть «Добавить элемент или ресурс» в области «Тема 1»:

Во всплывающем окне выбрать нужный тип ресурса и нажать «Добавить».

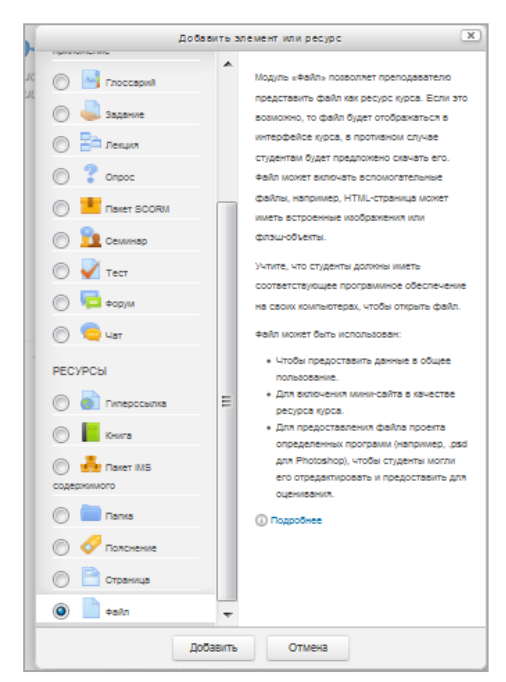

Рис. 3.13. Окно добавления элемента или ресурса

Далее произойдет перенаправление на страницу с первоначальными настройками выбранного ресурса или элемента курса.

#### **2.5. Добавление практических материалов в курс**

Элемент курса «Задание» наиболее часто используется для контроля знаний учащихся.

Кликнуть «Добавить элемент или ресурс» в области «Урок 1»:

Во всплывающем окне выбрать элемент «Задание» и нажать «Добавить». Далее произойдет перенаправление на страницу с настройками. Основные настройки: название задания, описание задания (рис.3.14).

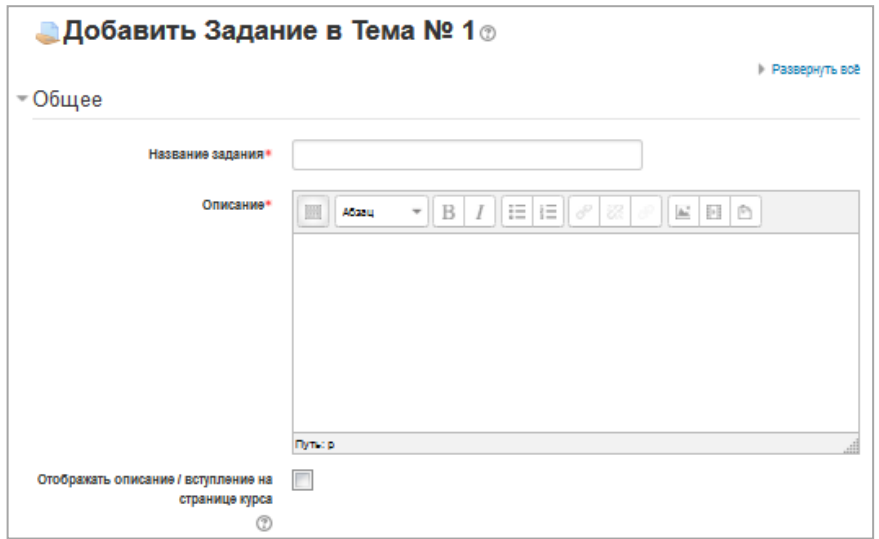

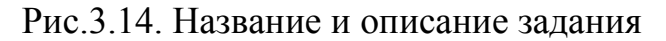

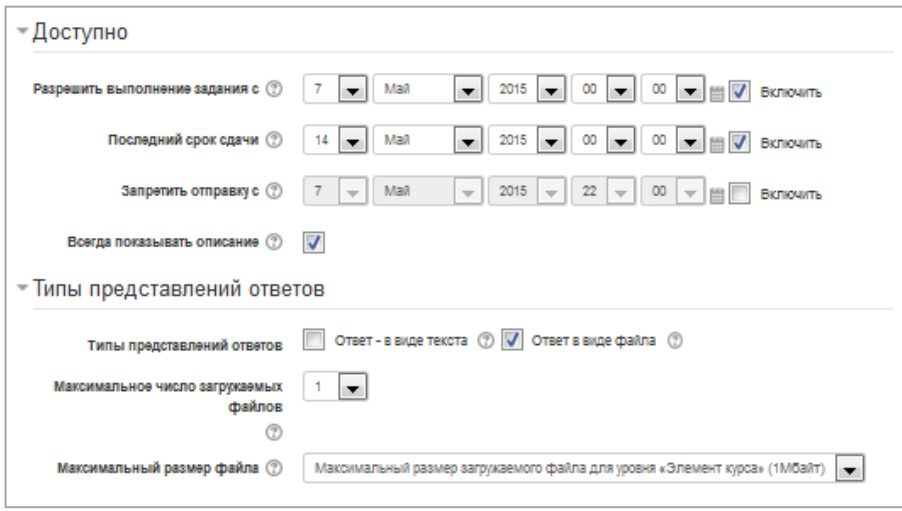

Рис. 3.15. Срок сдачи и тип предоставления ответа

Установить временной интервал, в течение которого возможно выполнение задания учениками, а также тип представления ответа: ответ в виде файла, который необходимо будет загрузить на сайт или ответ в виде текста, который необходимо ввести в специальную форму.

Страница задания для учителя будет содержать информацию о задании, количество присланных ответов.

# **3.3.2. Руководство администратора ИС «Учебный центра ЕГЭ»**

# **1. Вход в систему**

Вход в ИС «Учебный центр ЕГЭ» осуществляется с главной страницы сайта лицея, находящегося по адресу https://infsystemforege.moodlecloud.com. Для входа в систему необходимо пройти идентификацию, ввести логин и пароль. Окно авторизации представлено на рисунке 3.16.

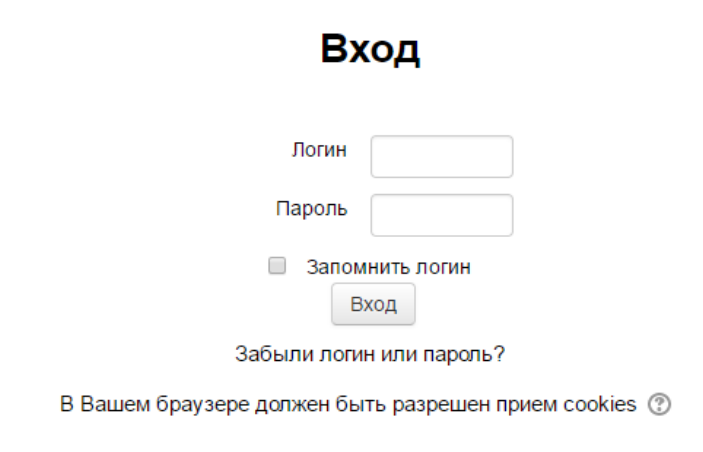

Рис.3.16. Окно авторизации

Если логин и пароль будут введены неверно, пользователь увидит сообщение об ошибке.

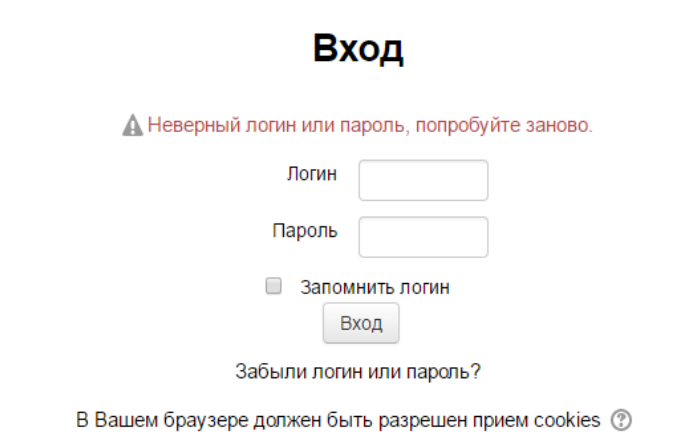

Рис.3.17. Сообщение об ошибке

После успешного входа в систему администратор видит главную страницу.

Администрирование выполняется при помощи команд блока Администрирование, расположенного на главной странице системы, который доступен только администратору.

#### **2. Создание и редактирование категорий и курсов**

Для создания категорий необходимо в блоке Администрирование выбрать «Курсы» и «Добавить категорию» (рис.3.18).

- Администрирование
	- Уведомления
	- **Регистрация**
	- В Расширенные возможности ⊩ Пользователи

### $\overline{\phantom{a}}$  Курсы

- Управление курсами и категориями
- **Добавить категорию**
- **25 Восстановление курса**
- **В Настройки курса по умолчанию**
- **卷 Запрос курса**
- Резервные копии
- **22 Загрузка курсов**
- ▶ Оценки
- ▶ Компетенции
- ⊩ Значки
- ▶ Местонахождение
- ∌ Язык
- ▶ Плагины
- ⊩ Безопасность
- **Внешний вид**
- Главная страница
- ▶ Сервер
- ⊩ Отчеты
- ▶ Мобильное приложение
- ⊩ Разработка

Рис. 3.18. Фрагмент блока Администрирование

В окне «Добавить категорию» необходимо ввести название категории и если необходимо описание. Нажать кнопку «Создать категорию».

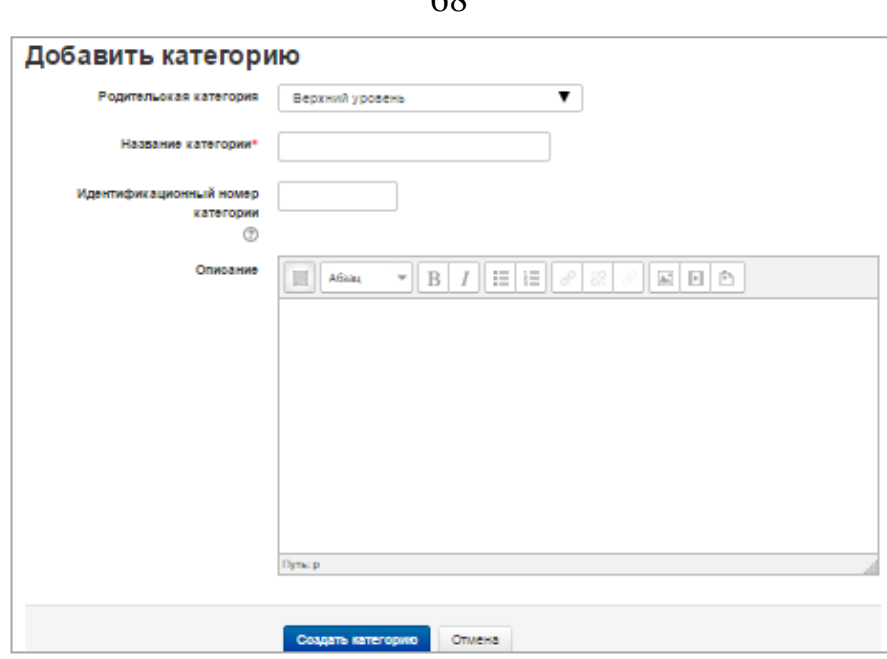

Рис.3.19. Окно добавления категории

Для редактирования категорий, создания и редактирования курсов необходимо перейти по ссылке навигации «Администрирование», «Курсы», «Управление курсами и категориями».

На этой странице осуществляется все управление курсами и категориями.

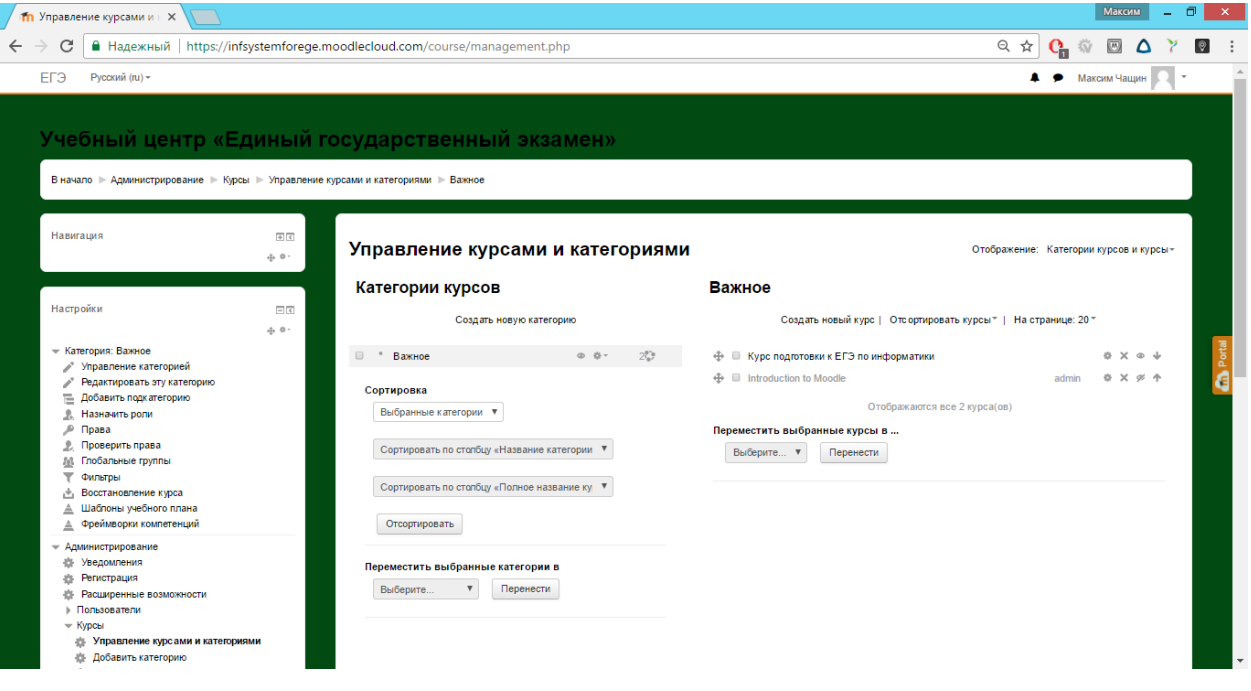

Рис.3.20. Основные возможности управления курсами и категориями

# **3. Регистрация пользователей**

Ручная регистрация пользователей. Администратор может вручную зарегистрировать пользователей в системе. Для этого необходимо перейти по

 $60$ 

ссылке навигации «Администрирование», «Пользователи», «Учетные

записи», «Добавить пользователя».

- Администрирование
	- **Уведомления**
	- **卷 Регистрация**
	- **В Расширенные возможности**
	- Пользователи
		- Учетные записи
			- 4 Список пользователей
			- **Действия над несколькими** пользователями
			- Добавить пользователя
			- **В Предпочтения пользователя по** умолчанию
			- **第 Поля профиля пользователя**
			- **7** Глобальные группы
			- 道 Загрузить пользователей
			- 45 Загрузить изображения пользователей
		- ⊩ Права

### Рис. 3.21. Добавление пользователя

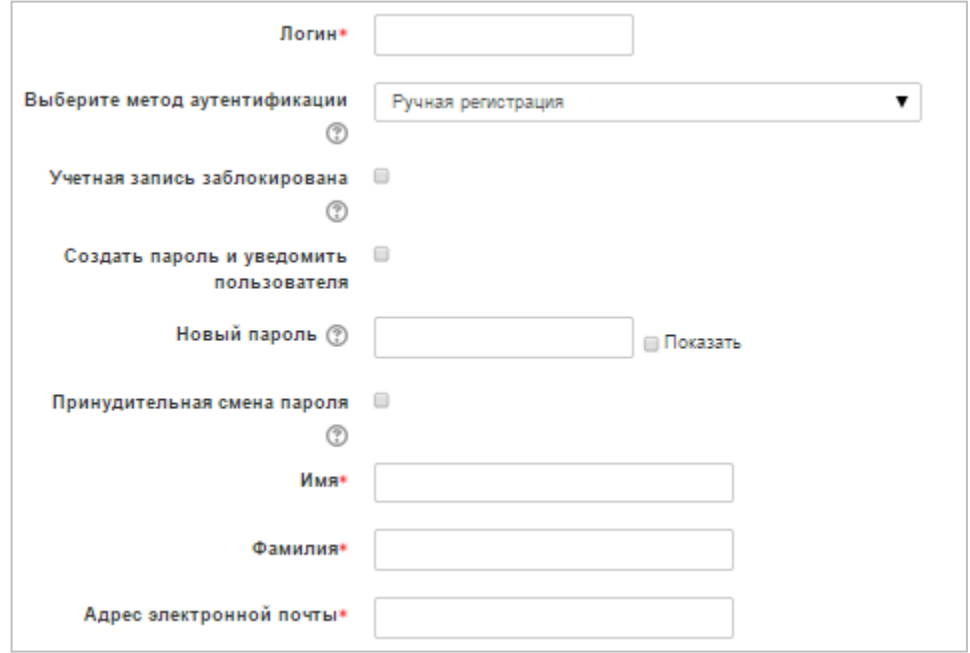

Рис.3.22. Ручная регистрация пользователя

Основной недостаток данного способа - большой объем ручной работы для администратора.

При большом количестве обучающихся существует другой способ регистрации.

Массовая регистрация пользователей. Для экспорта списка учеников администратору ИС «Сетевой город. Образование» нужно зайти на страницу списка учеников «Школьное руководство», «Пользователи», «Ученики», отфильтровать список учеников, который нужно экспортировать, и нажать кнопку экспорта в Moodle. Далее сохранить экспортированный файл и открыть его в MS Excel. Затем, сохранить его как CSV файл, используя функцию MS Excel «сохранить как». После этого CSV файл можно использовать для импорта учеников в ИС «Учебный центр ЕГЭ». Далее для импорта пользователей администратору ИС «Учебный центр ЕГЭ» нужно перейти по ссылке навигации «Администрирование», «Пользователи», «Учетные записи», «Загрузить пользователей».

В открывшемся окне нужно выбрать CSV файл для загрузки или перетащить его в поле для загрузки. После этого нажать кнопку «Загрузить пользователей» (рис.3.23).

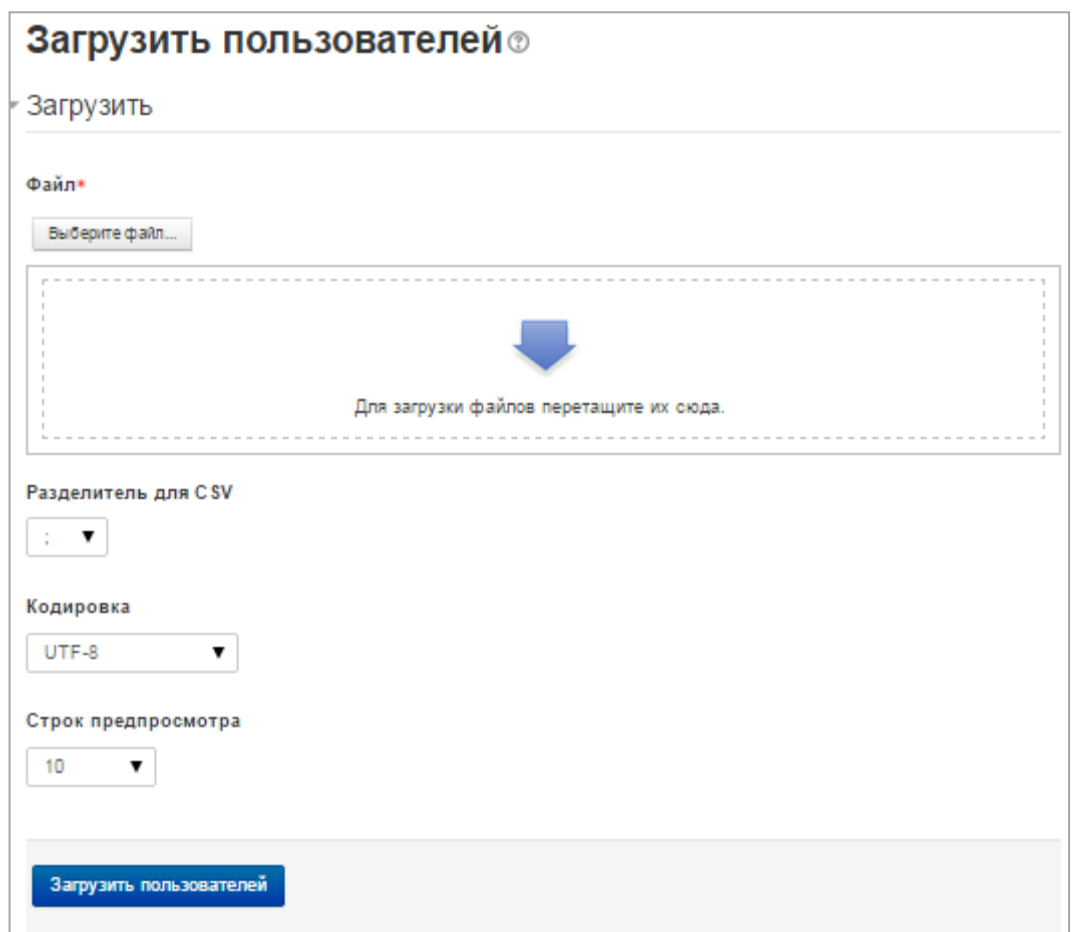

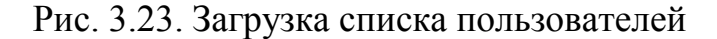

### **Резервное копирование**

Резервное копирование позволяет делать резервные копии курсов. Для

этого необходимо перейти по ссылке «Администрирование», «Курсы», «Резервные копии».

Можно выбрать какие файлы и какую служебную информацию резервировать. Можно назначить автоматическое копирование через определенный промежуток времени. Кроме того, резервное копирование курса можно осуществлять и на уровне курса через блок Управление, Резервное копирование.

#### **3.4. Технико-экономическое обоснование разработки ИС «УЦ ЕГЭ»**

Для разработки программных продуктов требуются трудовые затраты, использование компьютерной техники, приобретение расходных материалов и ряд других затрат. Таким образом, с целью расчета себестоимости программного продукта и экономического эффекта выполняется техникоэкономическое обоснование.

#### **Расчет затрат на оплату труда**

Расчет затрат на оплату труда представлен в таблице. Все ставки страховых взносов представлены для организаций осуществляющих деятельность в области информационных технологий.

Таблица 3.1 Расчет затрат на оплату труда

| $N_2$          | Показатель                                        | Εд.         | Величина       |
|----------------|---------------------------------------------------|-------------|----------------|
|                |                                                   | измерения   | затрат         |
| $\mathbf{1}$   | Затраты времени на разработку                     | дней(часов) | 26(102)        |
| $\overline{2}$ | Ставка часовой заработной платы                   | руб.        | 130            |
| 3              | Величина заработной платы за выполнение           | руб.        | 13260          |
|                | разработки                                        |             |                |
| $\overline{4}$ | Ставка страхового взноса в Пенсионный фонд        | $\%$        | 8              |
| 5              | Ставка страховых взносов в Фонд социального       | $\%$        | 2              |
|                | страхования                                       |             |                |
| 6              | Федеральный<br>Тариф<br>страховых<br>ВЗНОСОВ<br>B | $\%$        | $\overline{4}$ |
|                | обязательного<br>фонд<br>медицинского             |             |                |
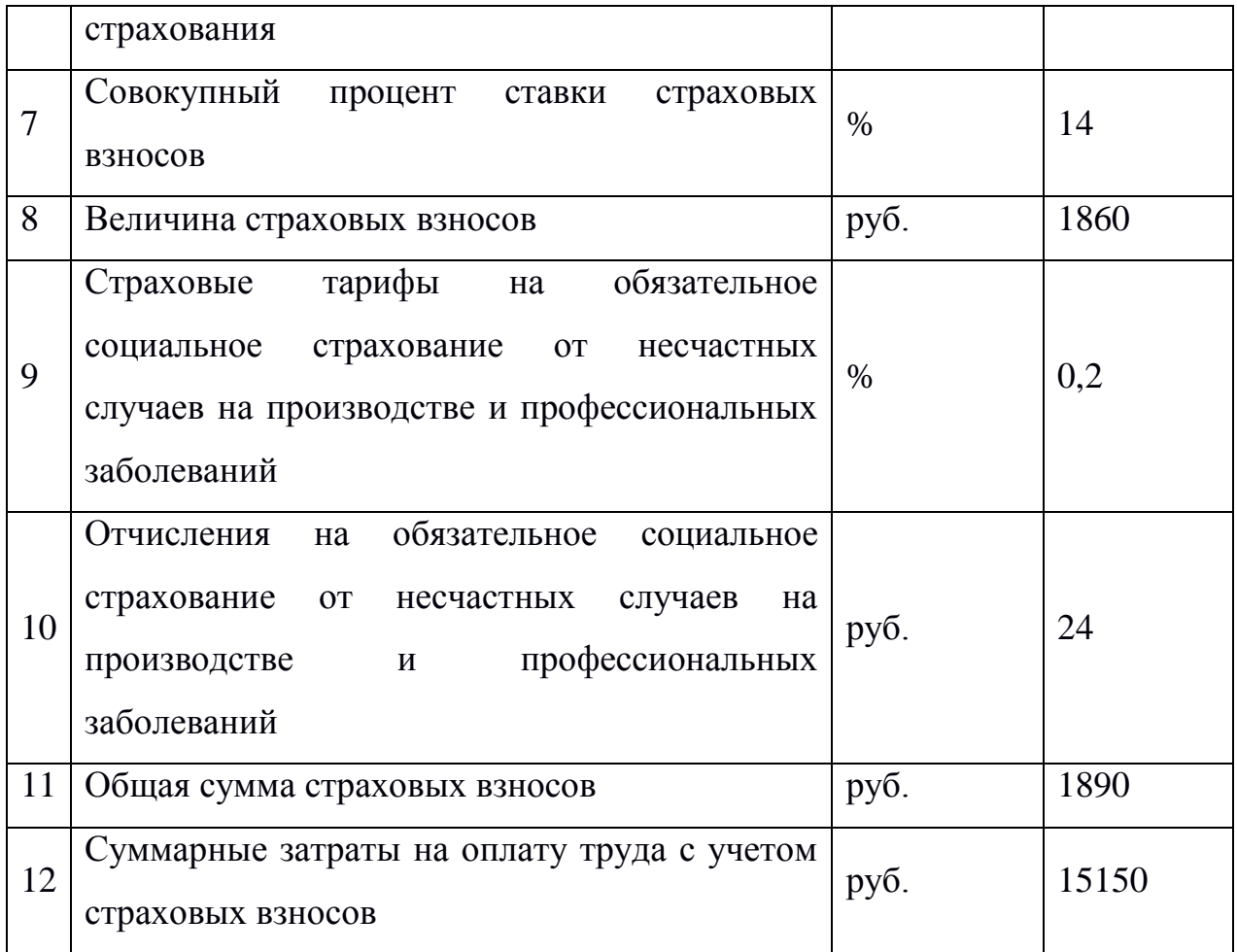

## **Расчет затрат на материалы, приобретаемые для выполнения разработки**

Расчет затрат на приобретение материалов для выполнения разработки приведен в таблице 3.2.

Таблица 3.2 Затраты на материалы

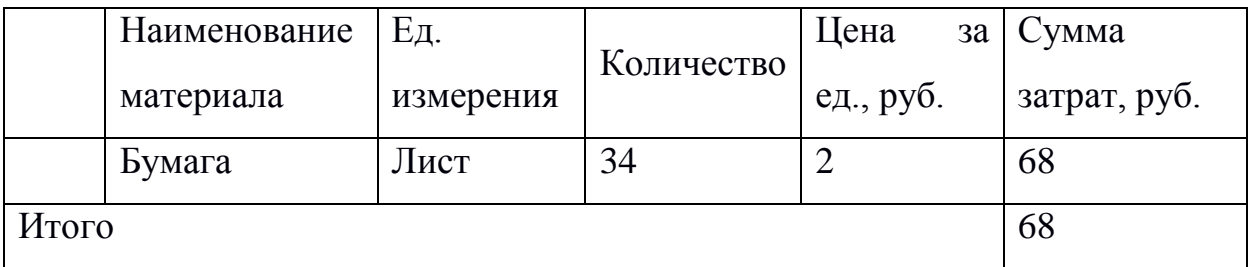

Определение прочих прямых расходов

Величина прочих прямых расходов определяется в таблице 3.3.

Таблица 3.3 Прочие расходы

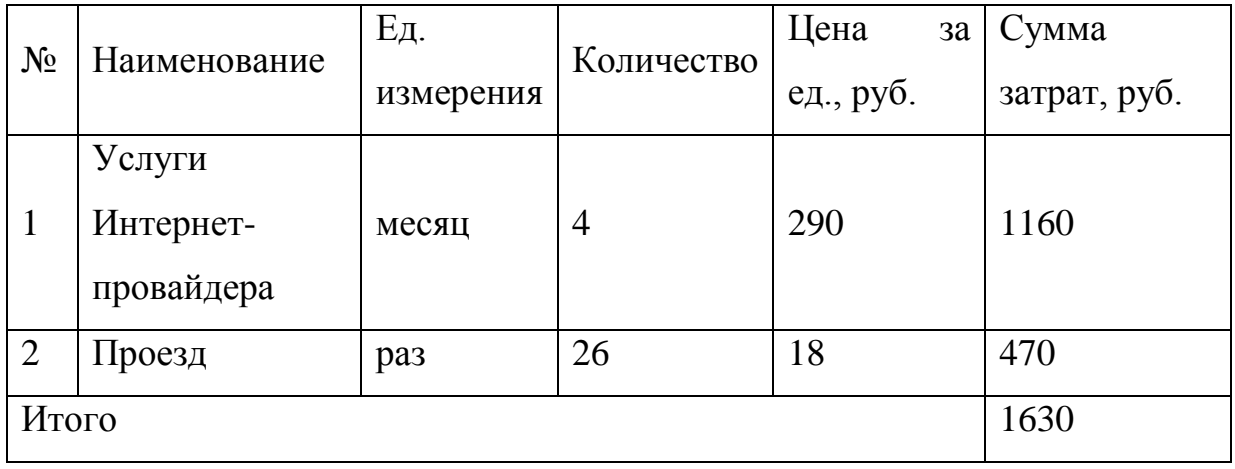

**Расчет полной себестоимости и цены договора на разработку программного продукта**

На основе проведенных расчетов величины заработной платы, затрат на материалы, прочих прямых расходов рассчитываются совокупные затраты на разработку программного продукта. Необходимо вычислить средний уровень прибыльности (рентабельности). Рентабельность – относительная прибыльность разработки, определяемая в процентах к затратам на исполнение разработки.

Себестоимость проекта и его цена приводится в сводной таблице 3.4.

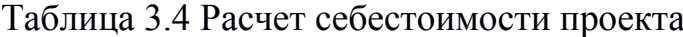

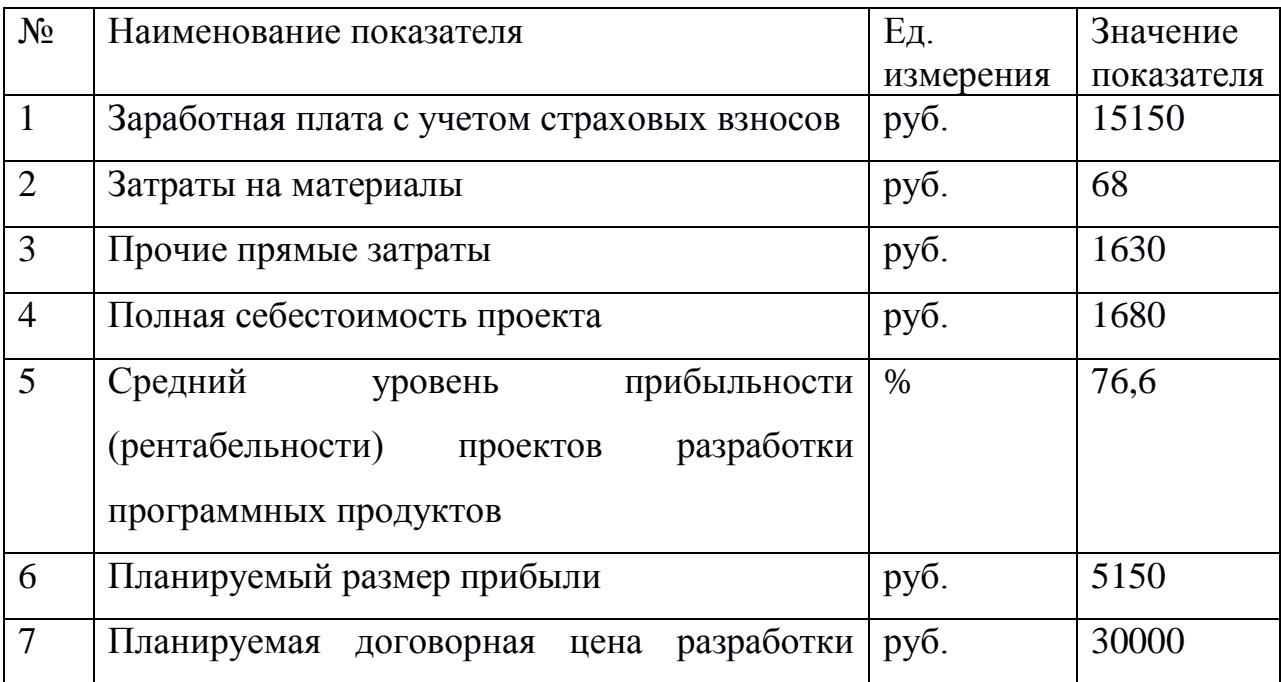

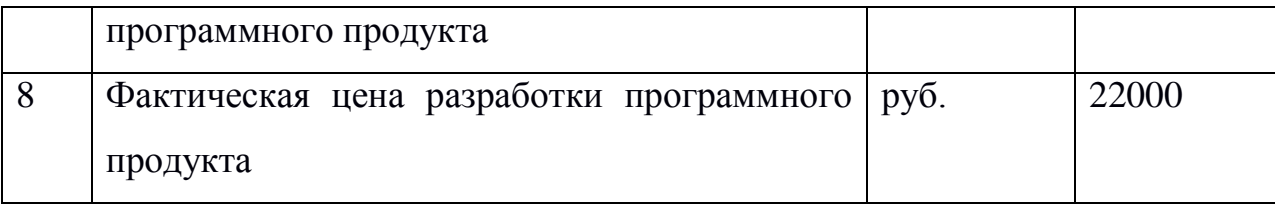

Расчет экономического эффекта и экономической эффективности разработки программного продукта

Экономический эффект - это абсолютный показатель, представляющий собой разницу между полученным результатом и затратами, совершенными для достижения результата. Расчет экономического эффекта представлен в таблице 3.5.

Таблица 3.5 Экономический эффект

| No | Наименование показателя | Ед. измерения | значение   |
|----|-------------------------|---------------|------------|
|    |                         |               | показателя |
|    | Экономический эффект    | DVO.          |            |

## ВЫВОДЫ ПО ГЛАВЕ 3

В данной главе были проведены и описаны испытания работы ИС «УЦ ЕГЭ». Проверена правильность функционирования подсистем.

Были написаны руководства с подробным описанием работы со средой дистанционного обучения пользователей: ДЛЯ учитель, ученик, администратор.

Приведено технико-экономическое обоснование, в рамках которого были рассчитаны зарплата исполнителя разработки и полна себестоимость проекта, которые составили 13260 и 16850 руб. соответственно. Исходя из фактической цены разработки программного продукта, был определен планируемый размер прибыли, который составил 5150 руб.

## **БИБЛИОГРАФИЧЕСКИЙ СПИСОК**

- 1. Маклаков С.В. Создание информационных систем с AIIFusion Modeling Suite [Текст]. М.: ДИАЛОГ\_МИФИ, 2005-435с.;
- 2. Moodle. Сервер «Разделы документации Moodle». [Электронный ресурс]. Страница «О Moodle». Дата обращения. 02.05.2017 http://docs.moodle.org/ru/O\_Moodle
- 3. Центр внедрения систем электронного обучения. Сервер «Технологии и средства». [Электронный ресурс]. Страница «LearningSpace». Дата обращения 8.02.2017 http://www.dl.com.ua/rus/techno/ls.shtm
- 4. Практика электронного обучения с использованием Moodle [Текст]. А. В. Андреев, С. В. Андреева, И. Б. Доценко - Таганрог: Изд-во. ТТИ ЮФУ, 2008. -146 с.
- 5. Исаев Г.Н., Информационные технологии [Текст]. Издательство: Омега-Л, 2012 г.
- 6. Официальный сайт Moodle [Электронный ресурс]. [https://moodle.org.](https://moodle.org/) Дата обращения 20.12.2016
- 7. Информатизация и образование [Электронный ресурс]. <http://hotuser.ru/distanczionnoe-obuchenie/1142--e-learning> Дата обращения 21.12.2016
- 8. Сайт Федеральной службы по надзору в сфере образования и науки [Электронный ресурс]. [http://www.fipi.ru/ege-i-gve-11/demoversii-specifikacii](http://www.fipi.ru/ege-i-gve-11/demoversii-specifikacii-kodifikatory)[kodifikatory.](http://www.fipi.ru/ege-i-gve-11/demoversii-specifikacii-kodifikatory) Дата обращения 22.12.2016
- 9. Корпоративные хранилища данных. Интеграция систем. Проектная документация. Проектный опыт. Аналитика и статьи. Примеры и шаблоны документов. ГОСТы [Электронный ресурс]. [http://www.prj-exp.ru.](http://www.prj-exp.ru/) Дата обращения 23.12.2016

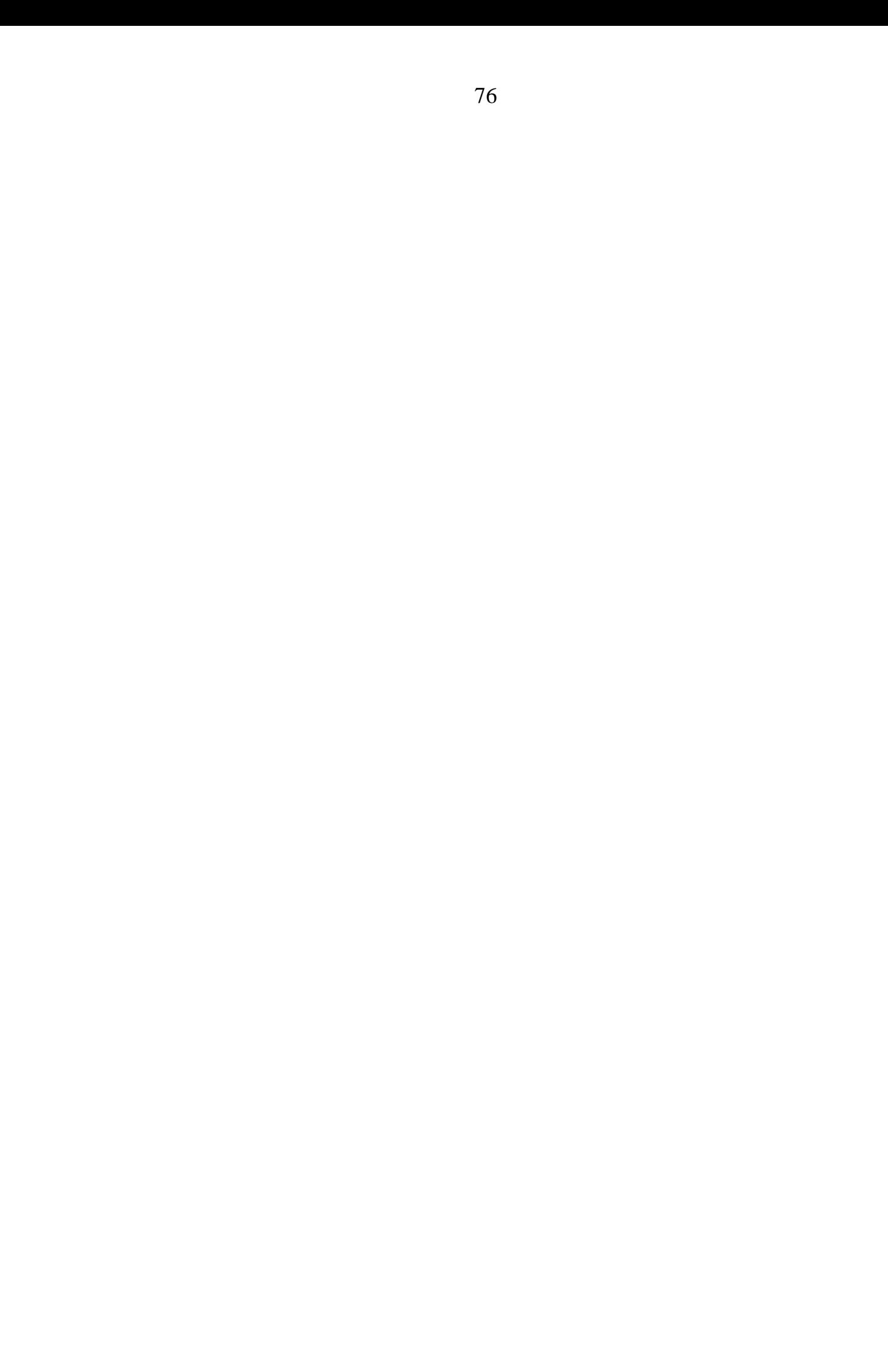

## Приложение 1

Входные документы для разработки системы оценивания предполагают анализ контрольных измерительных материалов единого государственного экзамена 2017 года по информатике и ИКТ, подготовленные Федеральным государственным бюджетным научным учреждением «Федеральным институтом педагогических измерений».

Кодификатор элементов содержания и требований  $\mathbf{K}$ уровню подготовки выпускников образовательных организаций для проведения единого государственного экзамена по информатике и ИКТ определяет набор требований к уровню подготовки выпускников, следующий достижение которого проверяется на едином государственном экзамене по информатике и ИКТ.

Проверяемые умения или способы действий:

1 ЗНАТЬ/ПОНИМАТЬ/УМЕТЬ:

1.1 Моделировать объекты, системы и процессы

1.1.1 Проводить вычисления в электронных таблицах

1.1.2 Представлять и анализировать табличную информацию в виде графиков и диаграмм

1.1.3 Строить информационные модели объектов, систем и процессов в виде алгоритмов

1.1.4 Читать и отлаживать программы на языке программирования

1.1.5 Создавать программы на языке программирования по их описанию

1.1.6 Строить модели объектов, систем и процессов в виде таблицы истинности для логического высказывания

1.1.7 Вычислять логическое значение сложного высказывания по известным значениям элементарных высказываний

1.2 Интерпретировать результаты моделирования

1.2.1 Использовать готовые модели, оценивать их соответствие реальному объекту и целям моделирования

1.2.2 Интерпретировать результаты, получаемые в ходе моделирования реальных процессов

1.3 Оценивать числовые параметры информационных объектов и процессов

 $1.3.1$ Оценивать объем памяти, необходимый хранения ДЛЯ информации

1.3.2 Оценивать скорость передачи и обработки информации

Соответствие заданий и достигаемым элементам компетенции

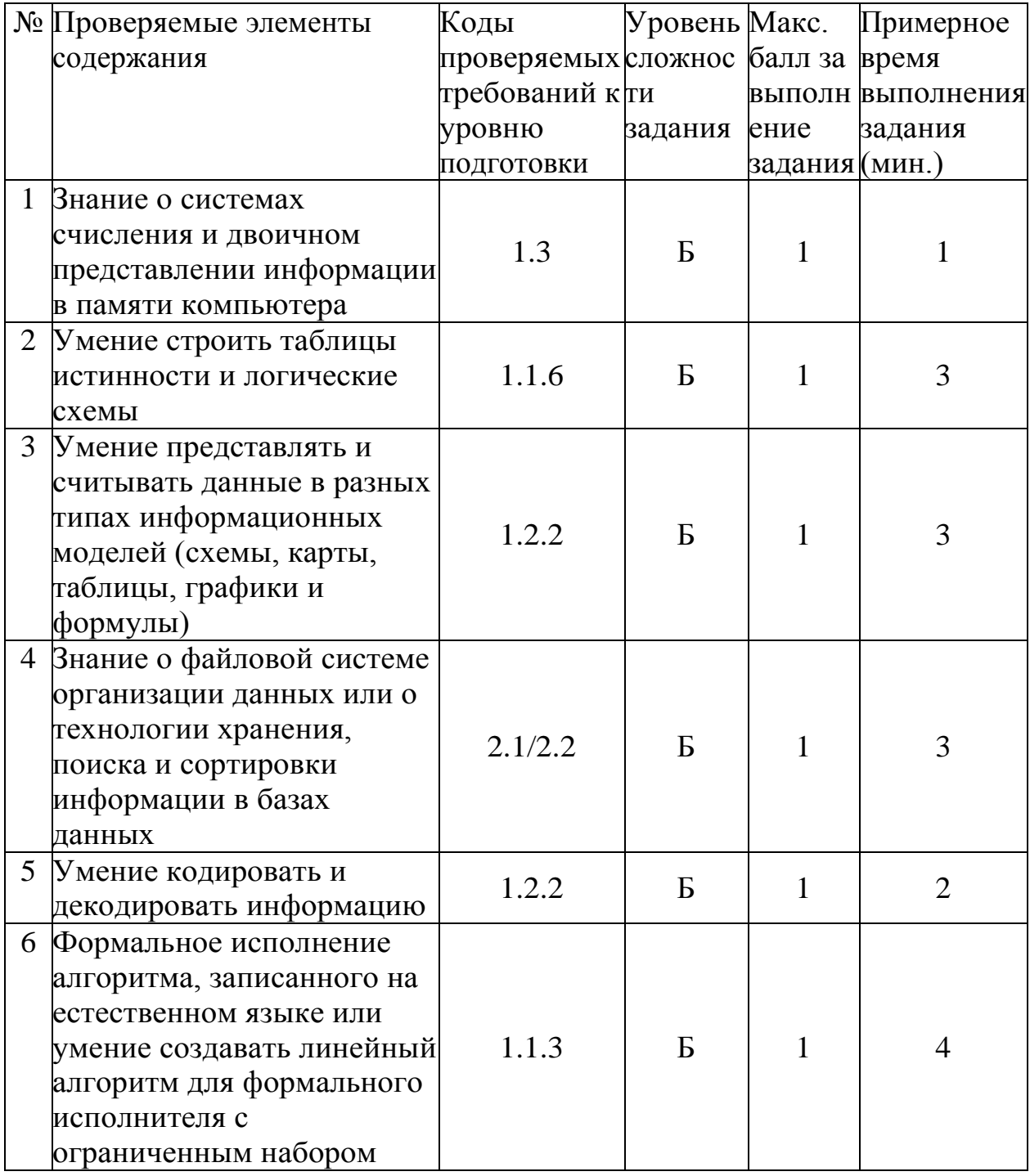

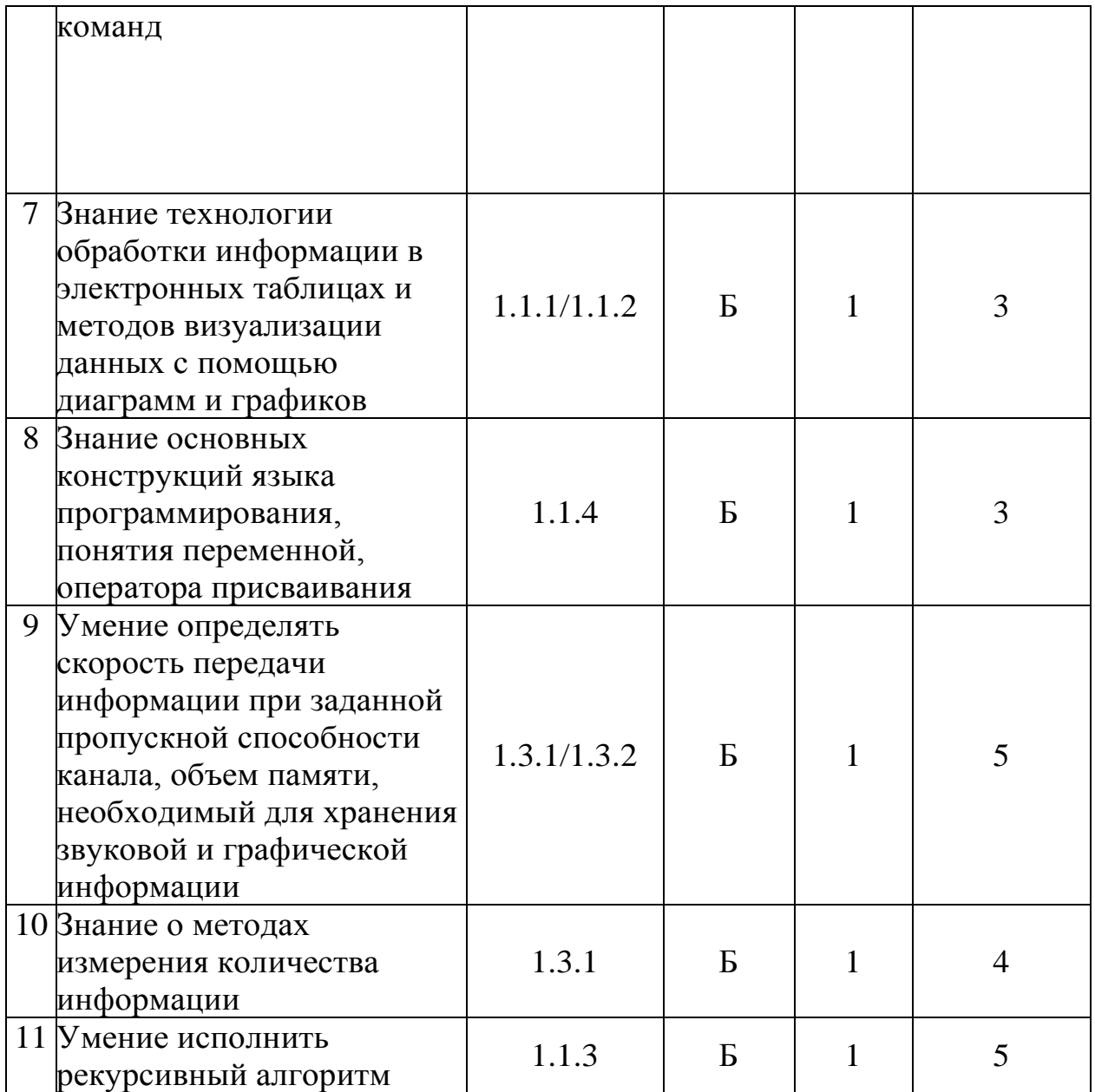